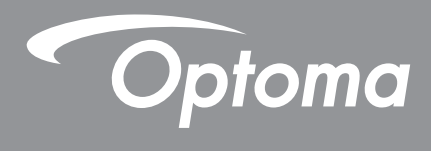

# **Proiettore DLP®**

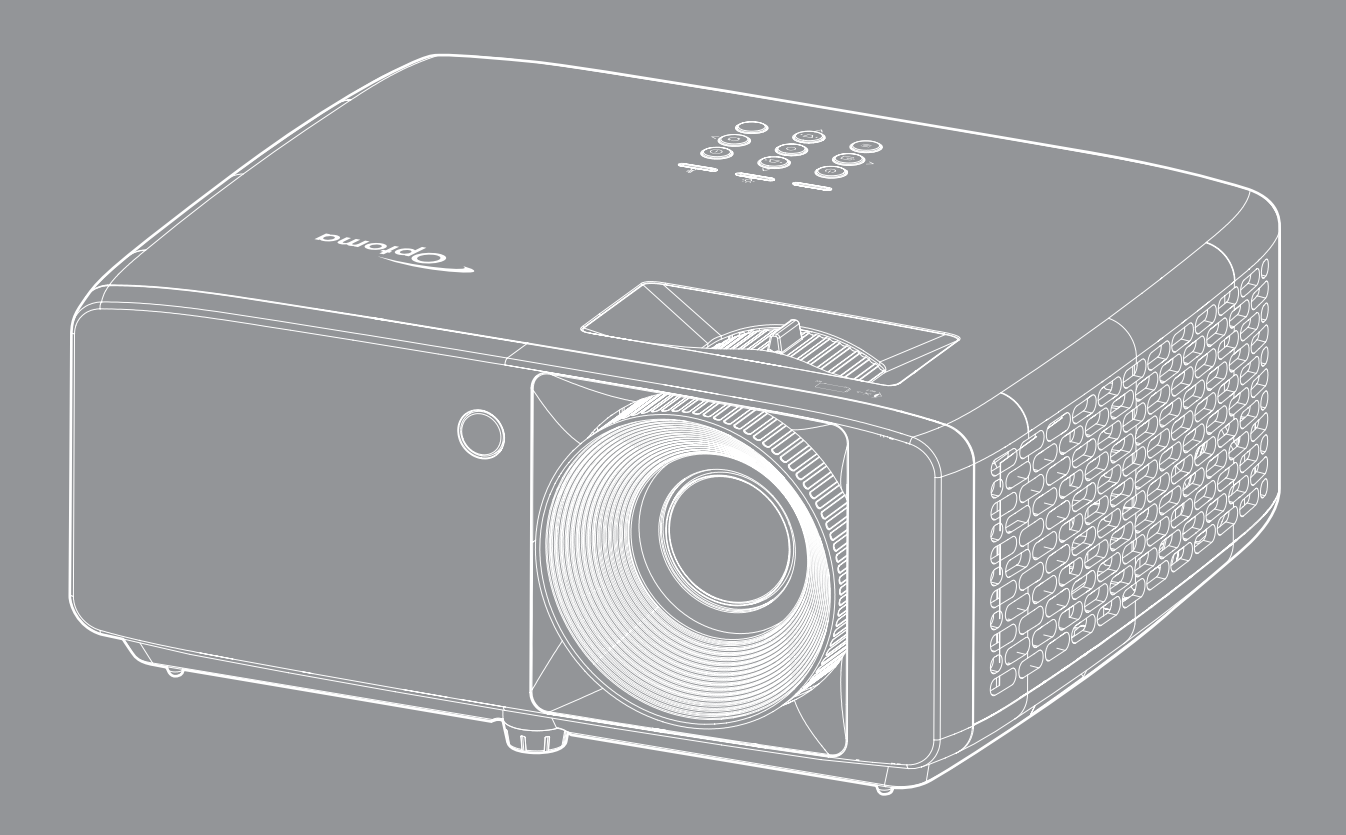

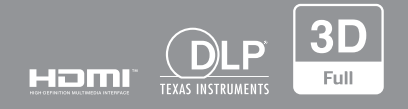

**Manuale dell'utente**

# **INDICE**

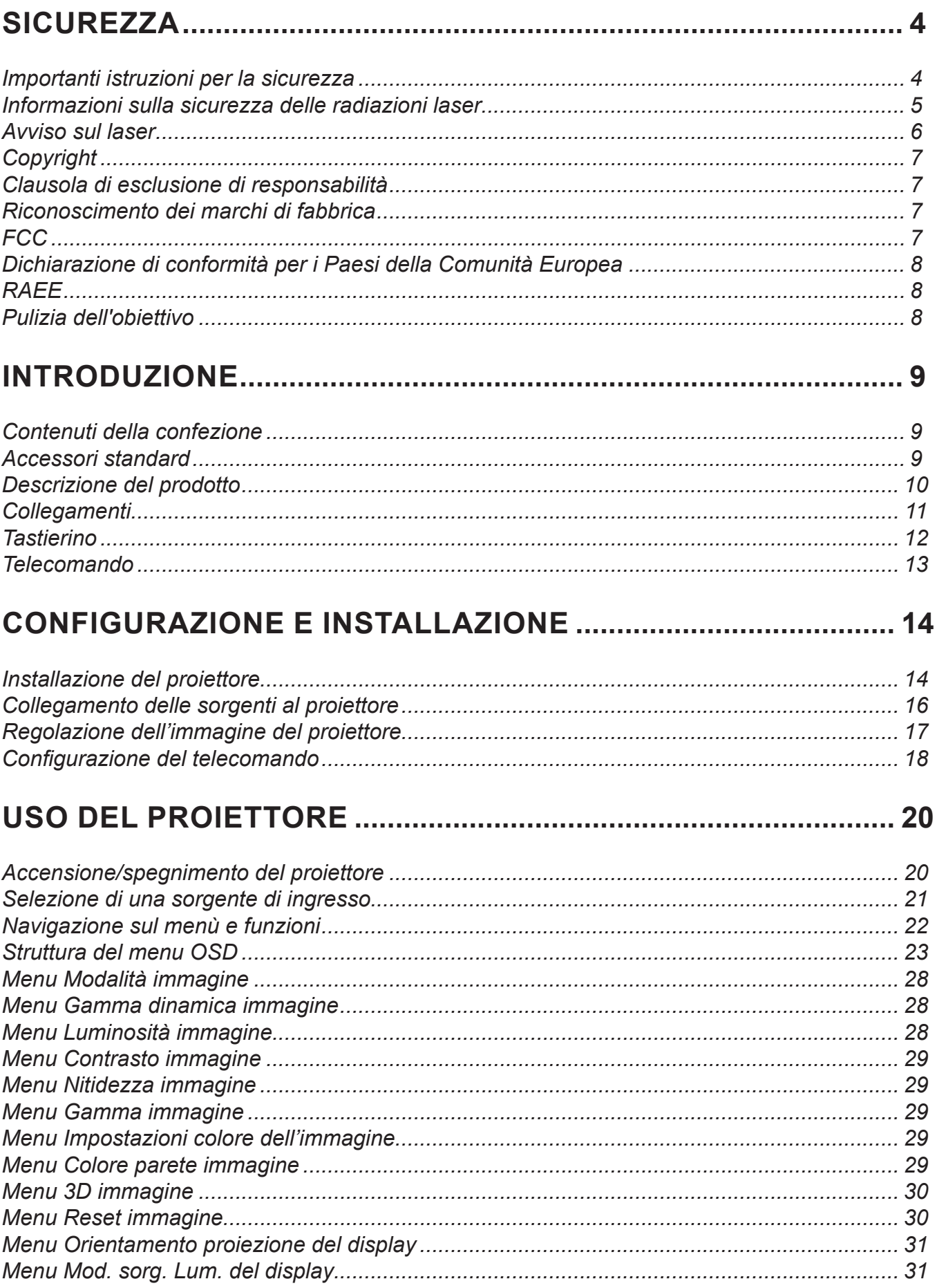

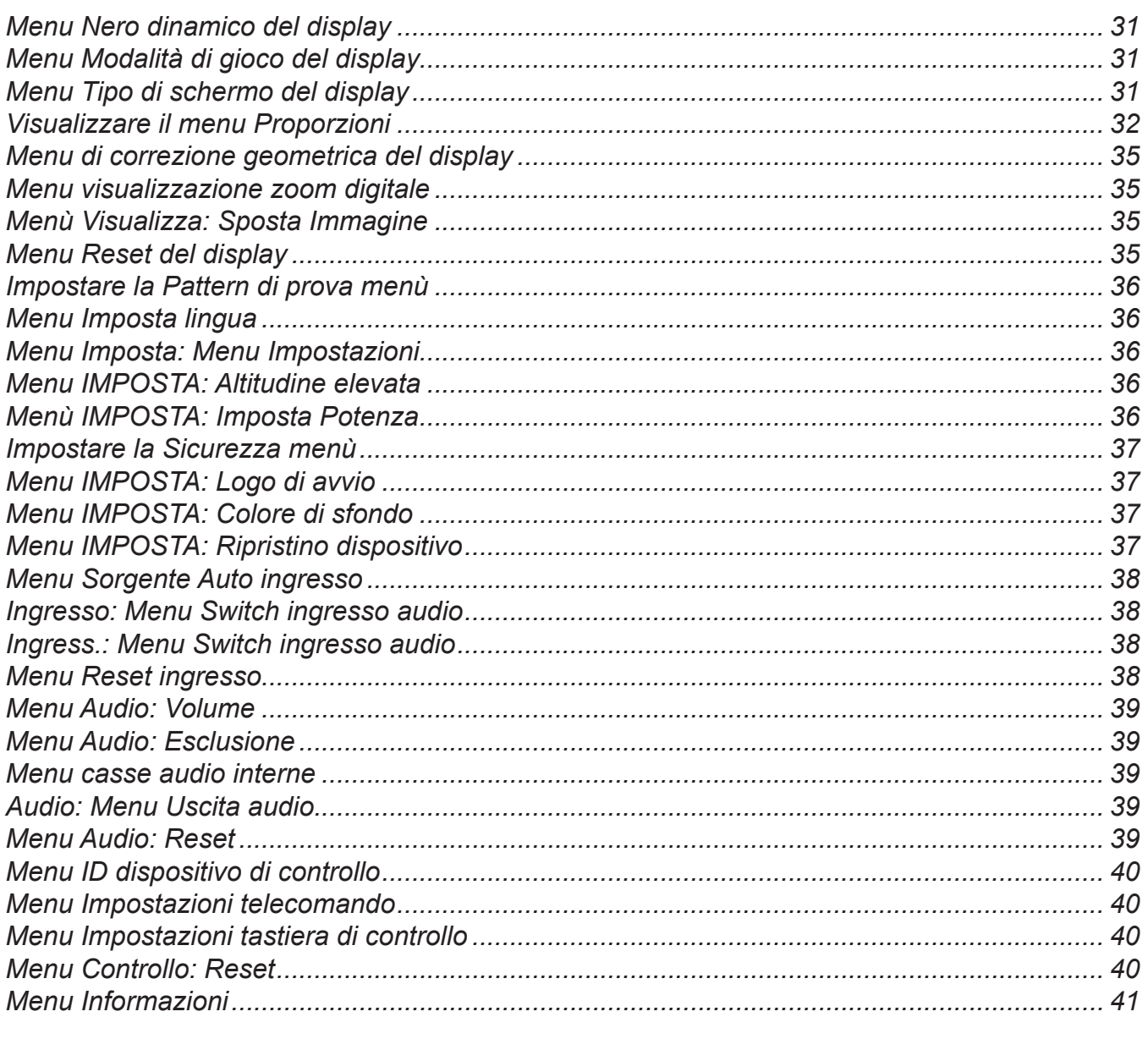

# 

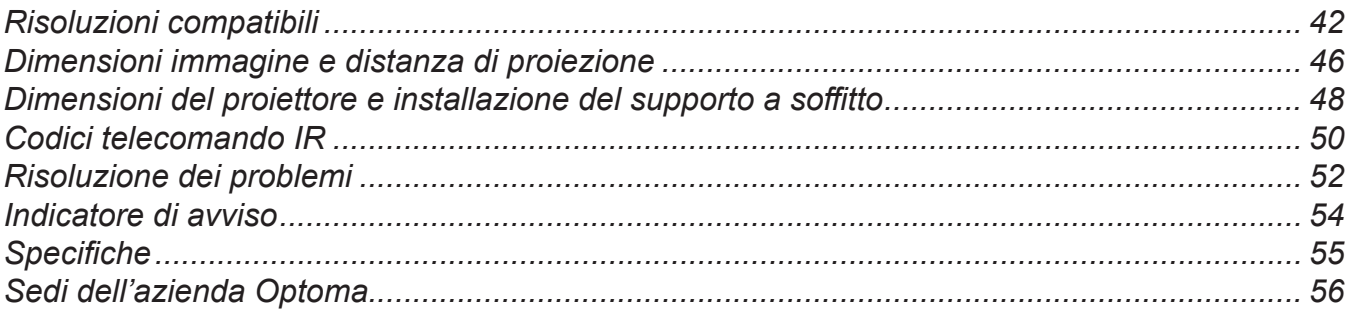

# <span id="page-3-0"></span>**SICUREZZA**

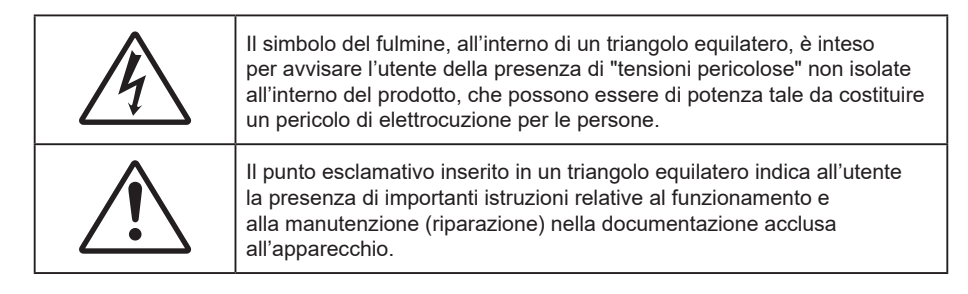

Attenersi a tutte le avvertenze, precauzioni ed istruzioni per la manutenzione raccomandate in questa guida.

## **Importanti istruzioni per la sicurezza**

- Non ostruire le fessure di ventilazione. Per garantire un funzionamento affidabile del proiettore e per proteggerlo dal surriscaldamento, si consiglia di installare l'apparecchio in un punto in cui la ventilazione non venga bloccata. Per esempio, non collocare il proiettore su un tavolo da caffè, su un divano o su un letto, ecc. Non posizionarlo in uno spazio chiuso, come una libreria o un armadio, che possa limitare la circolazione dell'aria.
- Per ridurre il rischio d'incendi e/o di elettrocuzioni non esporre il proiettore a pioggia o umidità. Non installare vicino a sorgenti di calore tipo radiatori, valvole o regolatori di calore, fornelli, stufe o altri apparati che producono calore (amplificatori inclusi).
- Non lasciare che oggetti o liquidi penetrino nel proiettore. Essi potrebbero entrare in contatto con punti di tensione pericolosi e provocare incendi o scosse elettriche.
- Non usare l'unità nelle seguenti condizioni:
	- In luoghi estremamente caldi, freddi o umidi.
		- (i) Assicurarsi che la temperatura d'ambiente sia compresa tra 5°C e 40°C
		- (ii) L'umidità relativa è tra 10% e 85%
	- In aree suscettibili a polvere e sporcizia eccessiva.
	- Vicino a qualsiasi apparecchiatura che generi un forte campo magnetico.
	- Alla luce diretta del sole.
- Non usare l'unità se è stata danneggiata fisicamente o se è stata usata in modo non appropriato. I danni/abusi fisici sono i seguenti (senza limitazione a questi):
	- L'unità e stata fatta cadere.
	- Il cavo d'alimentazione o la spina è danneggiata.
	- Sul proiettore è stato versato del liquido.
	- Il proiettore è stato esposto a pioggia o umidità.
	- Qualcosa è caduto all'interno del proiettore, oppure qualcosa al suo interno si è allentato.
- Non collocare il proiettore su una superficie instabile. Il proiettore potrebbe cadere, causando lesioni o danni al proiettore stesso.
- Non bloccare la luce che fuoriesce dal proiettore quando è in funzione. La luce riscalda l'oggetto, sciogliendolo, e causare ustioni o incendi.
- Non aprire o smontare il prodotto perché si possono subire scosse elettriche.
- Non tentare di aggiustare da soli il proiettore. L'apertura e la rimozione delle coperture può esporre al contatto con parti in cui sono presenti voltaggi pericolosi o ad altri rischi. Prima di inviare il proiettore per la riparazione, contattare Optoma.
- Fare riferimento alle etichette apposte sul proiettore per gli avvisi sulla sicurezza.
- L'unita deve essere riparata esclusivamente da personale autorizzato.
- Usare solamente attacchi/accessori specificati dal produttore.
- <span id="page-4-0"></span> Non guardare direttamente nell'obiettivo del proiettore durante l'uso. La luce abbagliante può danneggiare gli occhi.
- Questo proiettore rileva automaticamente la durata della sorgente di luce.
- Quando si spegne il proiettore, assicurarsi che il ciclo di raffreddamento sia completato prima di scollegare l'alimentazione. Lasciare raffreddare il proiettore per almeno 90 secondi.
- Spegnere e staccare la spina dalla presa di corrente prima di pulire il prodotto.
- Usare un panno morbido inumidito con un detergente neutro per pulire le coperture. Non usare detergenti abrasivi, cere o solventi per pulire l'unità.
- Scollegare la spina dalla presa di corrente CA se il prodotto non è usato per periodi prolungati.
- Non installare il proiettore in luoghi in cui potrebbe essere soggetto a vibrazioni o urti.
- Non toccare l'obiettivo con le mani nude.
- Rimuovere le batterie dal telecomando prima di conservarlo. Se si lasciano le batterie nel telecomando per lunghi periodi di tempo, potrebbero presentare perdite.
- Non utilizzare o riporre il proiettore in luoghi in cui potrebbe essere presente fumo causato da olio o sigarette, in quanto potrebbe influire negativamente sulla qualità delle prestazioni del proiettore.
- Attenersi alla corretta installazione dell'orientamento del proiettore in quanto un'installazione non standard potrebbe influire sulle prestazioni del proiettore.
- Utilizzare una presa e/o un dispositivo di protezione contro le sovratensioni in quanto le interruzioni e gli sbalzi di corrente possono DANNEGGIARE i dispositivi.

### **Informazioni sulla sicurezza delle radiazioni laser**

 Questo prodotto è classificato come PRODOTTO LASER CLASSE 1 - GRUPPO DI RISCHIO 2 in conformità a IEC60825-1:2014 ed è conforme anche alle normative 21 CFR 1040.10 e 1040.11 come Gruppo di rischio 2, LIP (Laser Illuminated Projector) come definito in IEC 62471:5:Ed.1.0. Per ulteriori informazioni vedere la normativa Laser Notice No. 57, dell'8 maggio 2019.

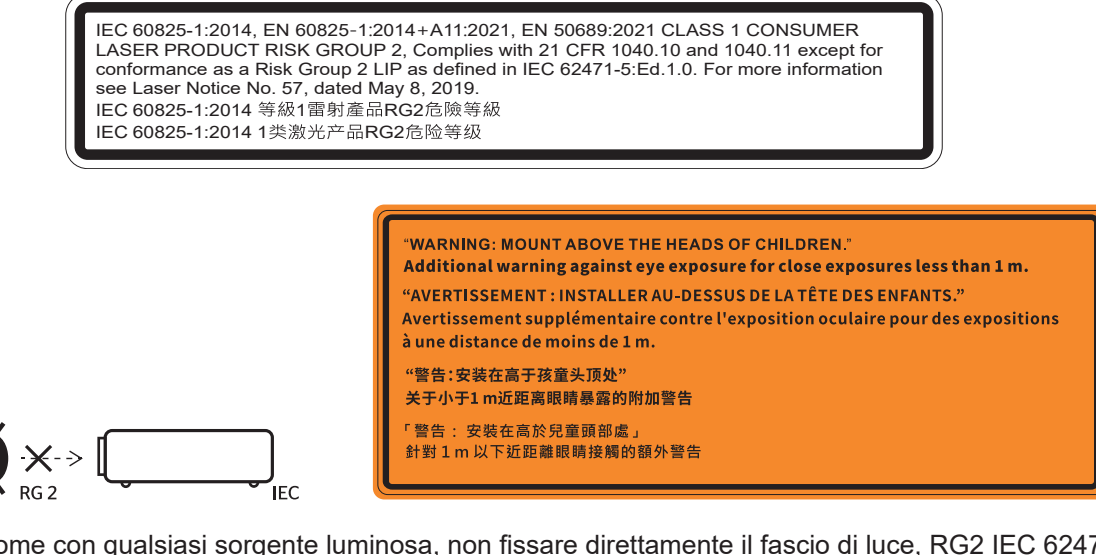

- Come con qualsiasi sorgente luminosa, non fissare direttamente il fascio di luce, RG2 IEC 62471- 5:2015.
- Questo proiettore è un prodotto laser Classe 1 di IEC/EN 60825-1:2014 e gruppo di rischio 2 con i requisiti di IEC 62471-5:2015.
- Ulteriori istruzioni per sorvegliare i bambini, non fissare e non utilizzare ausili ottici.
- Si avvisa di sorvegliare i bambini e non permettere loro di fissare il raggio del proiettore a qualsiasi distanza dal proiettore.
- Si avvisa di prestare cautela quando si usa il telecomando per avviare il proiettore davanti all'obiettivo del proiettore.
- Si avvisa l'utente di evitare l'uso di ausili ottici come binocoli o telescopi entro la portata del raggio..
- <span id="page-5-0"></span> Quando si accende al proiettore, assicurarsi che nessuno entro la gamma di proiezione guardi l'obiettivo.
- Tenere tutti gli elementi (lenti di ingrandimento, eccetera) lontani dal percorso di luce del proiettore. Il raggio di luce proiettato dalla lampada è ampio, pertanto qualsiasi tipo di oggetto anomalo che può reindirizzare la luce proveniente dalla lampada può causare risultati imprevisti, come incendi o lesioni agli occhi.
- Qualsiasi operazione o regolazione non specificatamente indicata dalla guida dell'utente crea il rischio di esposizione a radiazioni laser pericolose.
- Non aprire o smontare il prodotto in quanto si possono causare danni dovuti all'esposizione a radiazioni laser.
- Non fissare il raggio quando il proiettore è acceso. La luce potente può provocare lesioni permanenti agli occhi.

Se non si osserva la procedura di controllo, regolazione o funzionamento si possono causare danni dovuti all'esposizione a radiazioni laser.

### **Avviso sul laser**

IEC 60825-1:2014: PRODOTTO LASER CLASSE 1 - GRUPPO DI RISCHIO 2.

L'uso previsto del prodotto come prodotto laser di consumo e conforme alla norma EN 50689:2021.

PRODOTTO LASER DI CONSUMO DI CLASSE 1

EN 50689:2021

# <span id="page-6-0"></span>**Copyright**

Questa pubblicazione, incluse tutte le fotografie, le illustrazioni e il software, è protetta dalle leggi internazionali sul copyright, con tutti i diritti riservati. Né il presente manuale né altri materiali qui contenuti possono essere riprodotti senza il consenso scritto dell'autore.

© Copyright 2022

## **Clausola di esclusione di responsabilità**

Le informazioni di questo documento sono soggette a cambiamenti senza preavviso. Il produttore non si assume alcuna responsabilità né offre garanzie rispetto ai contenuti del presente documento ed in particolare non concede alcuna garanzia implicita di commerciabilità o idoneità a scopi specifici. Il produttore si riserva il diritto di rivedere e di modificare periodicamente i contenuti di questa pubblicazione, senza alcun obbligo da parte sua di avvisare o notificare chiunque di tali revisioni o modifiche.

## **Riconoscimento dei marchi di fabbrica**

Kensington è un marchio registrato negli Stati Uniti della ACCO Brand Corporation, con registrazioni rilasciate e applicazioni in corso di registrazione in altri Paesi del mondo.

HDMI, il logo HDMI e High-Definition Multimedia Interface sono marchi o marchi registrati di HDMI Licensing LLC negli Stati Uniti ed in altri Paesi.

DLP®, DLP Link e il logo DLP sono marchi registrati di Texas Instruments e BrilliantColor™ è un marchio di Texas Instruments.

Tutti gli altri nomi di prodotti utilizzati in questo manuale sono proprietà dei rispettivi proprietari e sono riconosciuti.

## **FCC**

Questo dispositivo è stato controllato ed è stato trovato conforme ai limiti di un apparecchio digitale di Classe B, in conformità all'articolo 15 delle norme FCC. Questi limiti sono stati determinati per poter garantire una protezione ragionevole da interferenze nocive nel caso di installazioni residenziali. Questo dispositivo genera, utilizza e può irradiare energia di frequenza radio e, se non è installato ed utilizzato in accordo alle istruzioni date, può causare interferenze dannose alle comunicazioni radio.

Non vi è tuttavia garanzia che non si verifichino interferenze in un'installazione particolare. Se questo dispositivo provoca interferenze dannose alla ricezione radiofonica o televisiva, che possono essere determinate accendendo o spegnendo il dispositivo, l'utente è incoraggiato a cercare di correggere l'interferenza adottando una o più delle seguenti misure:

- Riorientare o ricollocare l'antenna ricevente.
- Aumentare la distanza tra l'attrezzatura e l'antenna.
- Collegare l'attrezzatura ad una presa di corrente su di un circuito diverso da quello a cui è collegata l'antenna.
- Consultare il rivenditore o un tecnico specializzato radio / TV per aiuto.

### **Avviso: Cavi schermati**

Tutti i collegamenti ad alti dispositivi di computazione devono essere eseguiti usando cavi schermati per mantenere la conformità con le normative FCC.

### **Attenzione**

Cambiamenti o modifiche non espressamente approvati dal produttore, possono annullare l'autorità all'uso da parte dell'utente di questo proiettore, che è garantita dalla FCC (Federal Communications Commission).

### <span id="page-7-0"></span>**Condizioni operative**

Questo dispositivo è conforme all'articolo 15 delle norme FCC. Il funzionamento è soggetto alle due seguenti condizioni:

1. Questo dispositivo non può provocare interferenze dannose.

2. Questo dispositivo deve accettare tutte le interferenze ricevute, incluse le interferenze che possono provocare operazioni indesiderate.

### **Avviso: Utenti canadesi**

Questo apparecchio di Classe B è conforme alla Normativa canadese ICES-003.

Remarque à l'intention des utilisateurs canadiens

Cet appareil numérique de la classe B est conforme à la norme NMB-003 du Canada.

## **Dichiarazione di conformità per i Paesi della Comunità Europea**

- Direttiva 2014/30/EU sulla Compatibilità Elettromagnetica (emendamenti inclusi)
- Direttiva 2014/35/EU sui bassi voltaggi
- RED 2014/53/UE (se il prodotto dispone di funzione RF)

### **RAEE**

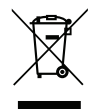

### **Istruzioni sullo smaltimento**

Non smaltire questo dispositivo elettronico nei rifiuti urbani. Per ridurre l'inquinamento ed assicurare la più alta protezione dell'ambiente globale, riciclare questo dispositivo.

## **Pulizia dell'obiettivo**

- Prima di pulire l'obiettivo, assicurarsi di spegnere il proiettore e scollegare il cavo di alimentazione per farlo raffreddare completamente.
	- Utilizzare un serbatoio di aria compressa per rimuovere la polvere.

Utilizzare un panno speciale per la pulizia dell'obiettivo e pulire delicatamente l'obiettivo. Non toccare l'obiettivo con le dita.

 Non utilizzare detergenti alcalini/acidi o solventi volatili come alcool per la pulizia dell'obiettivo. Se l'obiettivo è danneggiato a causa del processo di pulizia, non è coperto dalla garanzia.

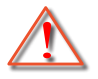

Avvertenza: Non utilizzare uno spray contenente gas infiammabili per rimuovere polvere o sporcizia dall'obiettivo. Ciò potrebbe causare un incendio a causa del calore eccessivo all'interno del proiettore.

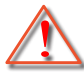

Avvertenza: Non pulire l'obiettivo se il proiettore si sta riscaldando, in quanto ciò potrebbe causare il distacco della pellicola superficiale dell'obiettivo.

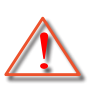

Avvertenza: Non pulire o toccare l'obiettivo con un oggetto duro.

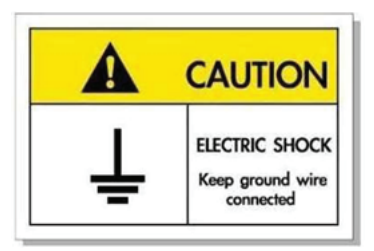

Per evitare scosse elettriche, l'unità e le sue periferiche devono essere correttamente messe a terra.

<span id="page-8-0"></span>Grazie per aver acquistato un proiettore laser Optoma. Per un elenco completo delle funzionalità, visitare la pagina del prodotto sul nostro sito web, dove si troveranno anche ulteriori informazioni e documentazione come le FAQ.

## **Contenuti della confezione**

Disimballare con cura e verificare che siano presenti tutti gli articoli elencati di seguito negli accessori standard. Alcuni elementi degli accessori optional potrebbero non essere disponibili in base al modello, alle specifiche e all'area geografica. Controllare il luogo presso cui si è effettuato l'acquisto. Alcuni accessori potrebbero variare a seconda dell'area geografica.

La scheda della garanzia è fornita solo in zone specifiche. Consultare il rivenditore per informazioni dettagliate.

## **Accessori standard**

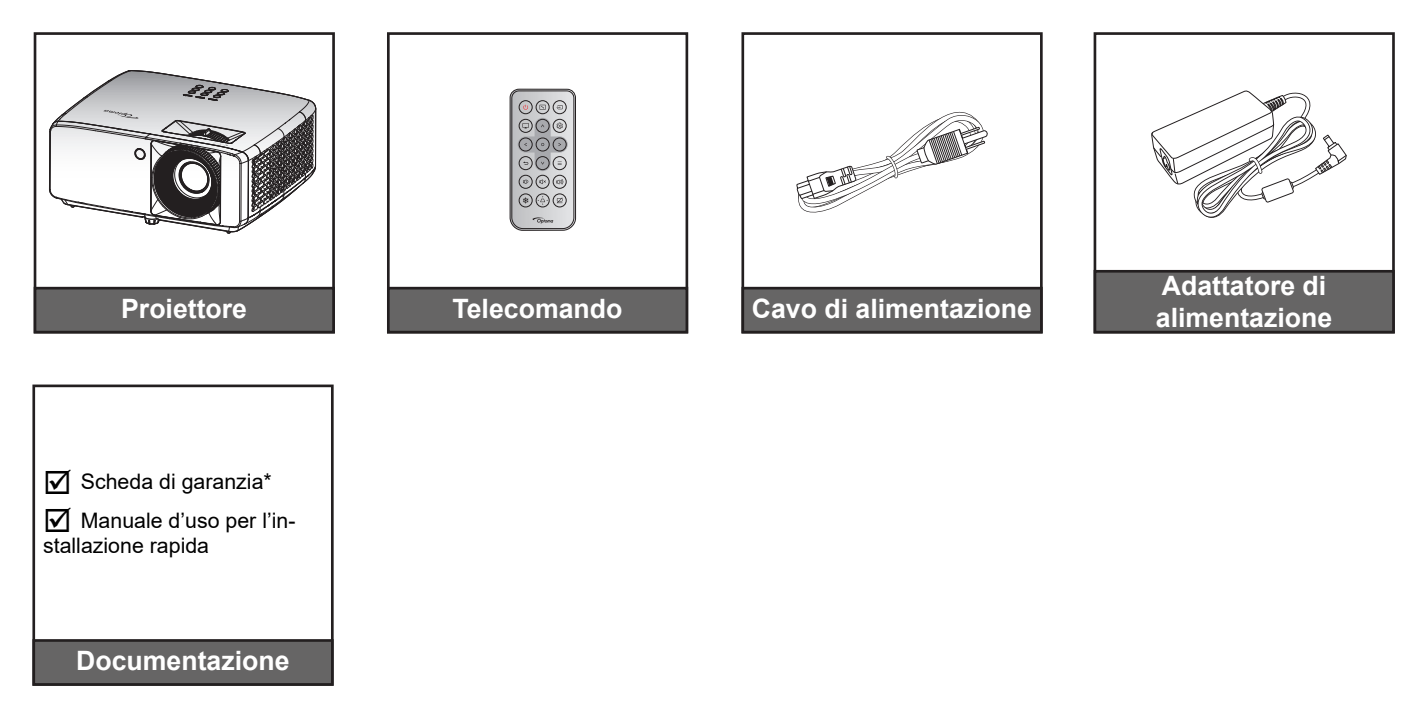

### **Nota:**

- *Il telecomando viene fornito con le batterie*.
- *\*Per informazioni sulla garanzia, visitare il sito*
- *Per accedere alle informazioni di configurazione, al manuale utente, alle informazioni sulla garanzia e agli aggiornamenti del prodotto, eseguire la scansione del codice QR o visitare il seguente URL:*

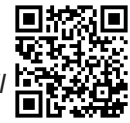

*<https://www.optoma.com/support/download>*

# <span id="page-9-0"></span>**Descrizione del prodotto**

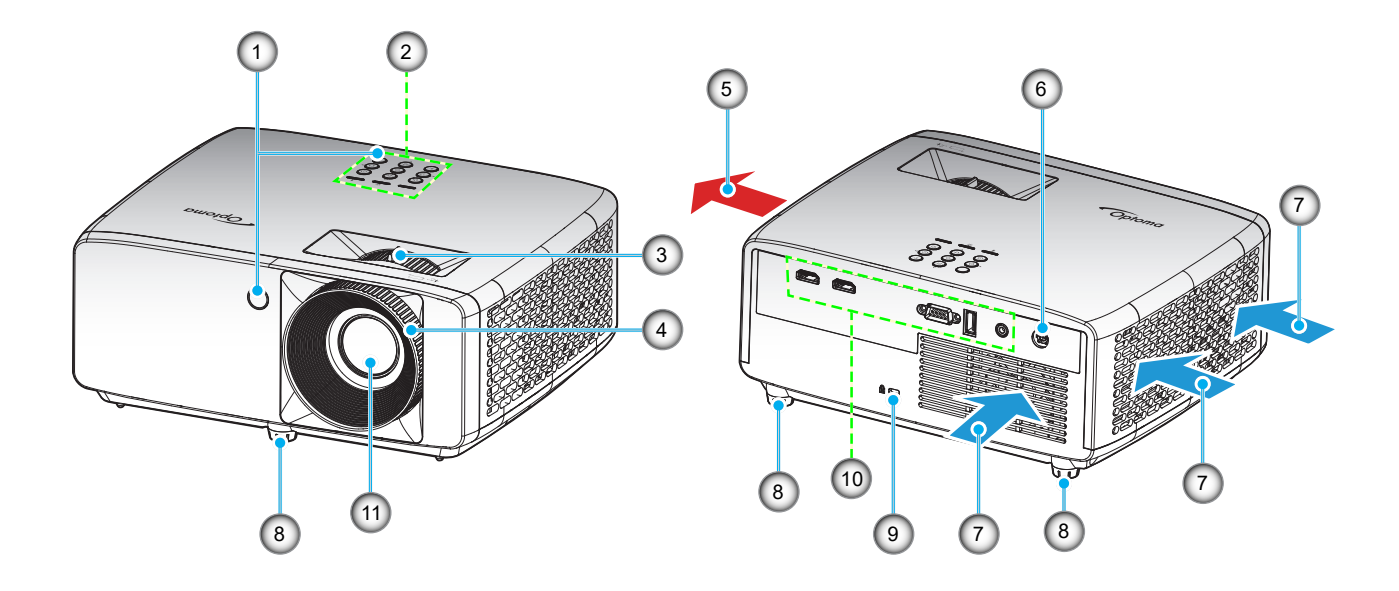

### **Nota:**

- *Non ostruire le aperture di entrata e di uscita dell'aria del proiettore*.
- *Quando si utilizza il proiettore in uno spazio chiuso, lasciare almeno 30 cm di spazio intorno alle aperture di entrata e uscita dell'aria.*

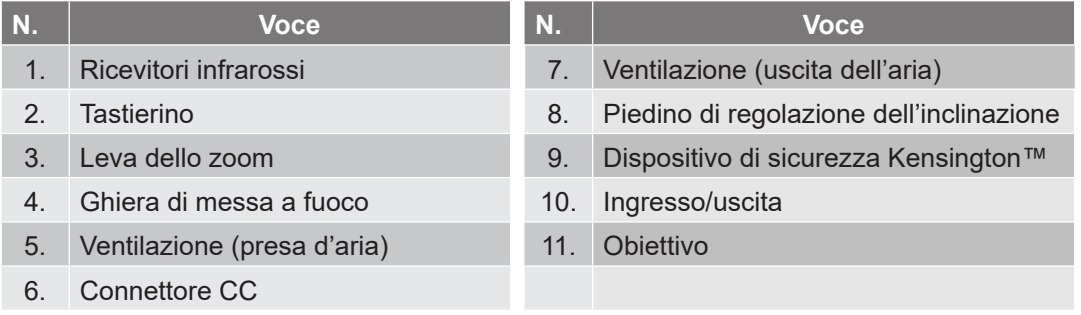

## <span id="page-10-0"></span>**Collegamenti**

### **Modello XGA/WXGA**

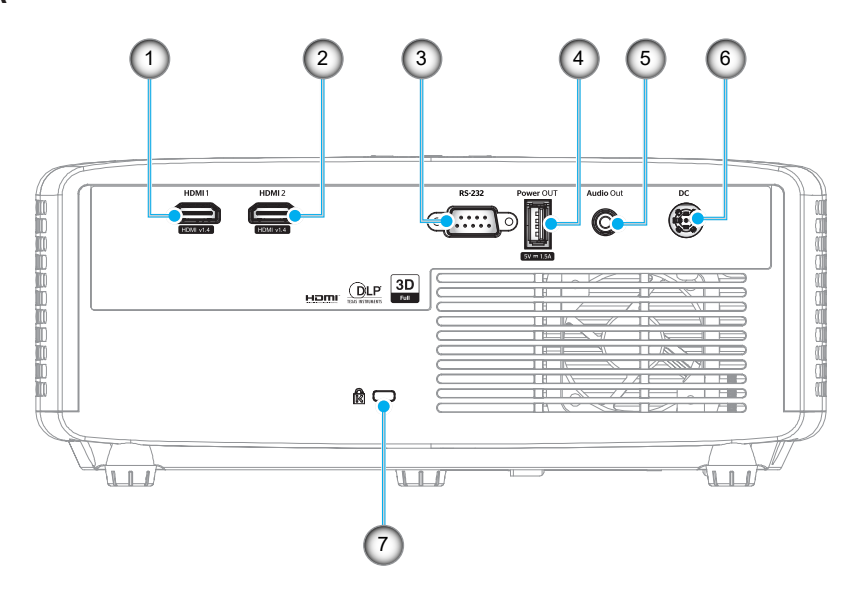

#### **Modello 1080P**

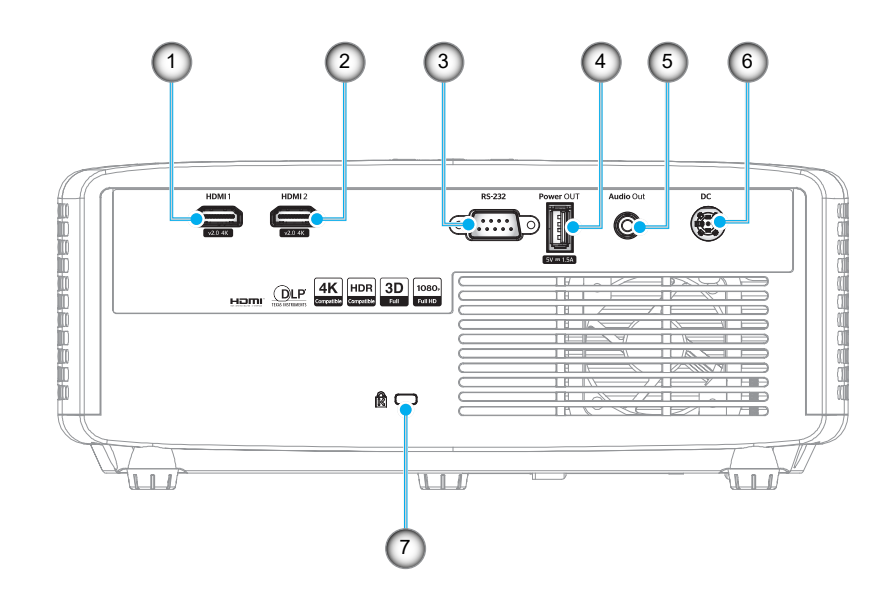

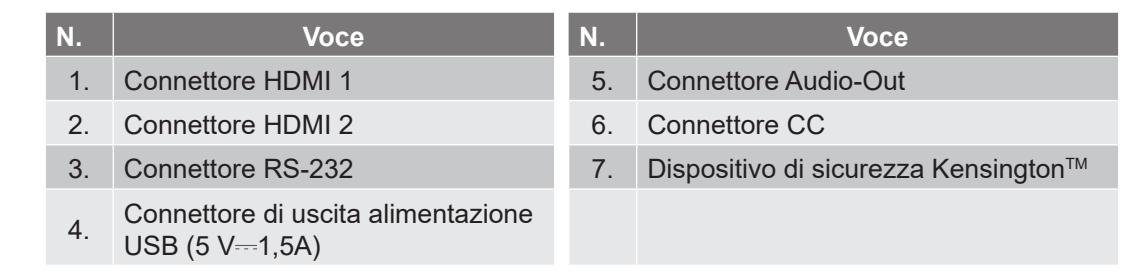

**Nota:** *Il supporto della modalità di segnale varia in base ai modello in ogni regione di vendita.*

# <span id="page-11-0"></span>**Tastierino**

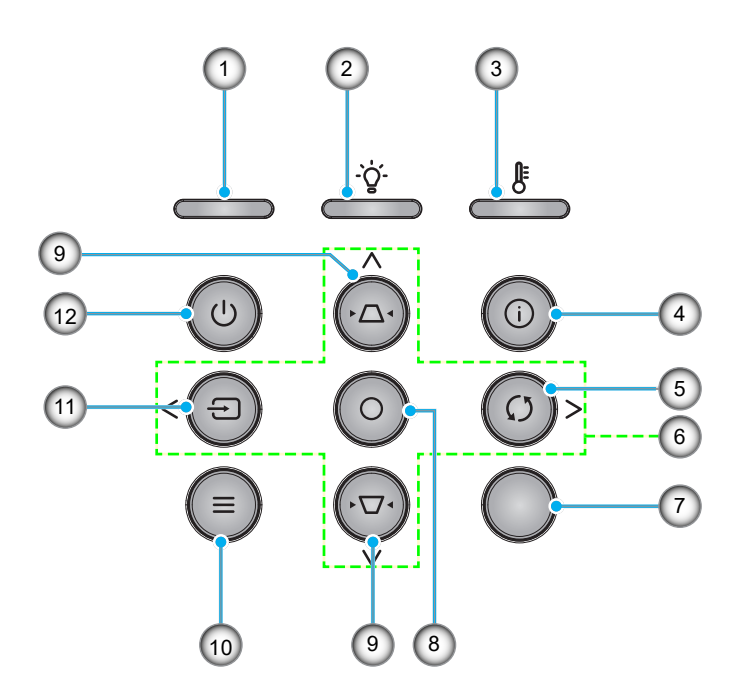

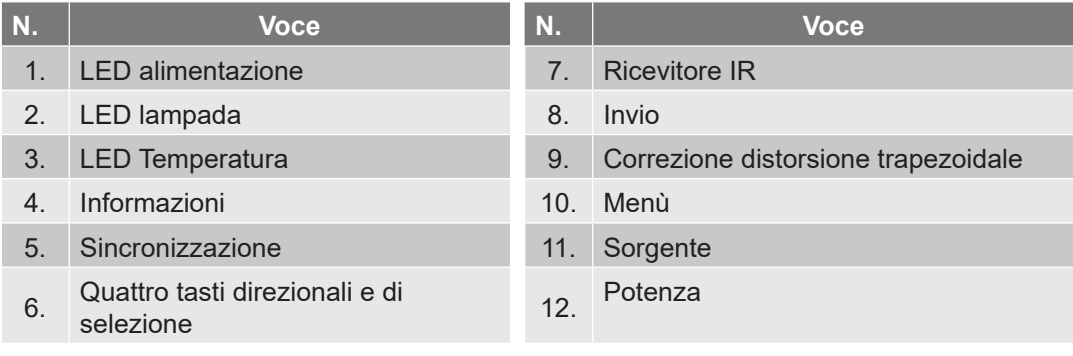

## <span id="page-12-0"></span>**Telecomando**

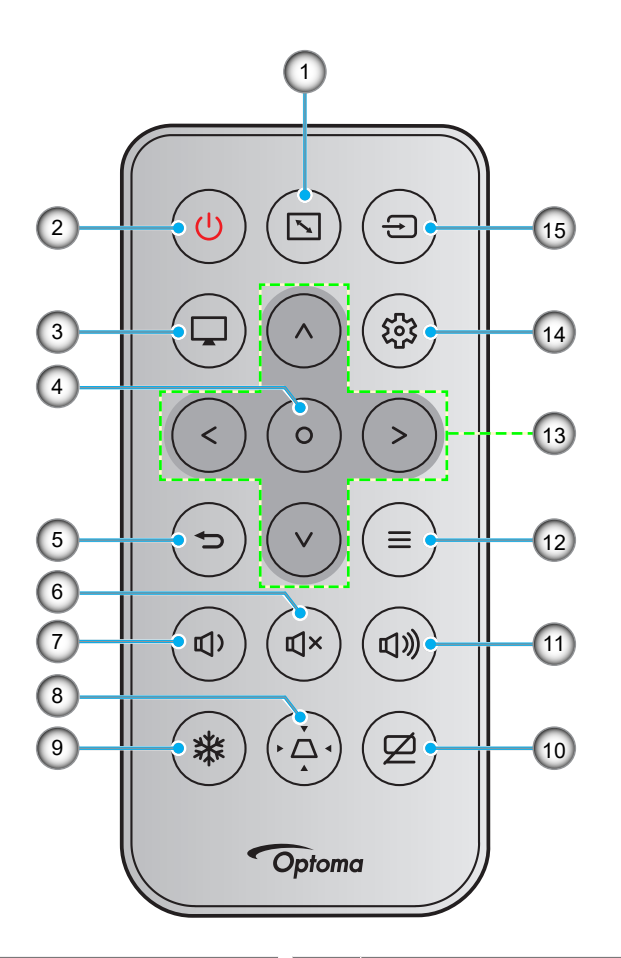

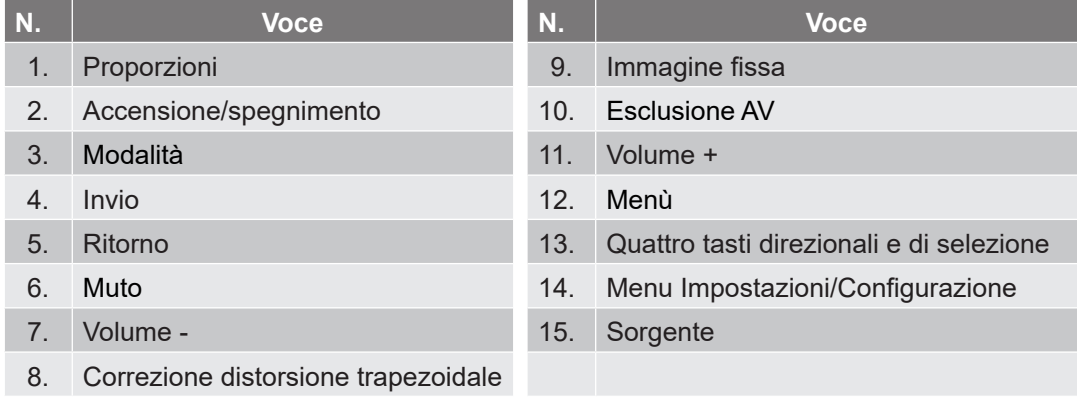

### **Nota:**

- *Alcuni tasti potrebbero non funzionali su modelli che non supportano queste funzioni.*
- *Prima di utilizzare il telecomando per la prima volta, rimuovere il nastro isolante trasparente. Per l'inserimento della batteria, vedere [pagina 18.](#page-17-1)*

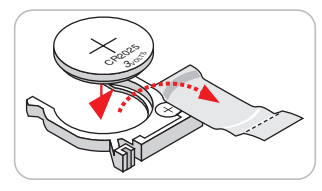

## <span id="page-13-0"></span>**Installazione del proiettore**

Il proiettore è progettato per essere installato in una delle quattro posizioni possibili.

La disposizione della stanza o le preferenze personali detteranno l'installazione che sarà selezionata. Per determinare dove collocare il proiettore, considerare le dimensioni e la forma dello schermo, la posizione delle prese di corrente, come anche la distanza tra il proiettore ed il resto delle attrezzature.

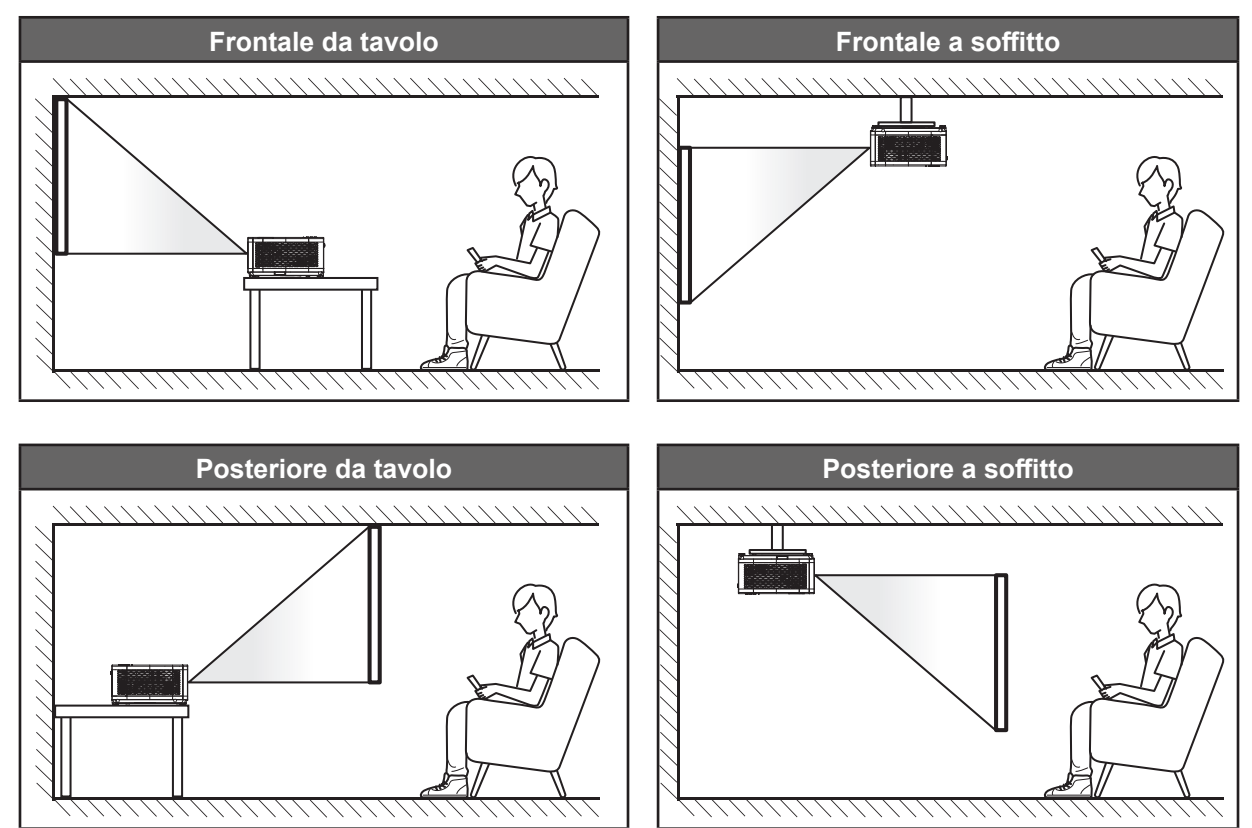

Il proiettore deve essere collocato su una superficie piatta e a 90 gradi / in perpendicolare rispetto allo schermo.

- Per informazioni su come determinare la posizione del proiettore per uno schermo di dimensioni specifiche, fare riferimento alla tabella delle distanze a pagina *[46](#page-45-1)~[47](#page-46-0)*.
- Per informazioni su come determinare le dimensioni dello schermo per una distanza specifica, fare riferimento alla tabella delle distanze a pagina *[46](#page-45-1)~[47](#page-46-0)*.
- **Nota:** *Quanto più lontano si colloca il proiettore dallo schermo, più aumentano le dimensioni delle immagini proiettate e l'offset verticale aumenta proporzionalmente.*

### **Avviso di installazione del proiettore**

Funzionamento con operazione libera a 360º

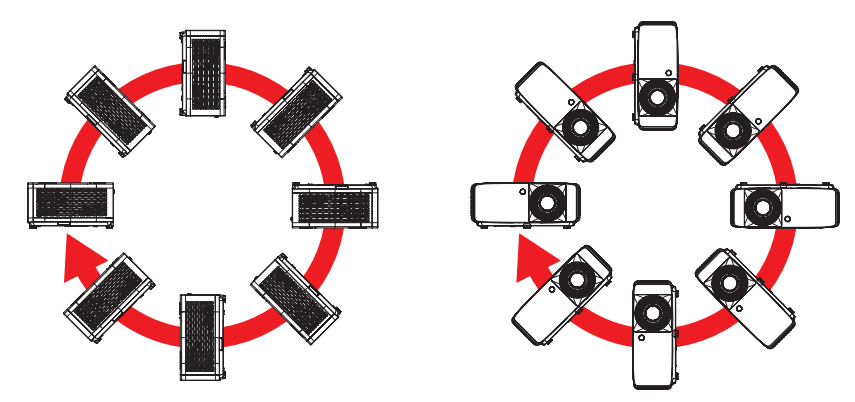

Lasciare almeno 30 cm di spazio attorno allo scarico dell'aria.

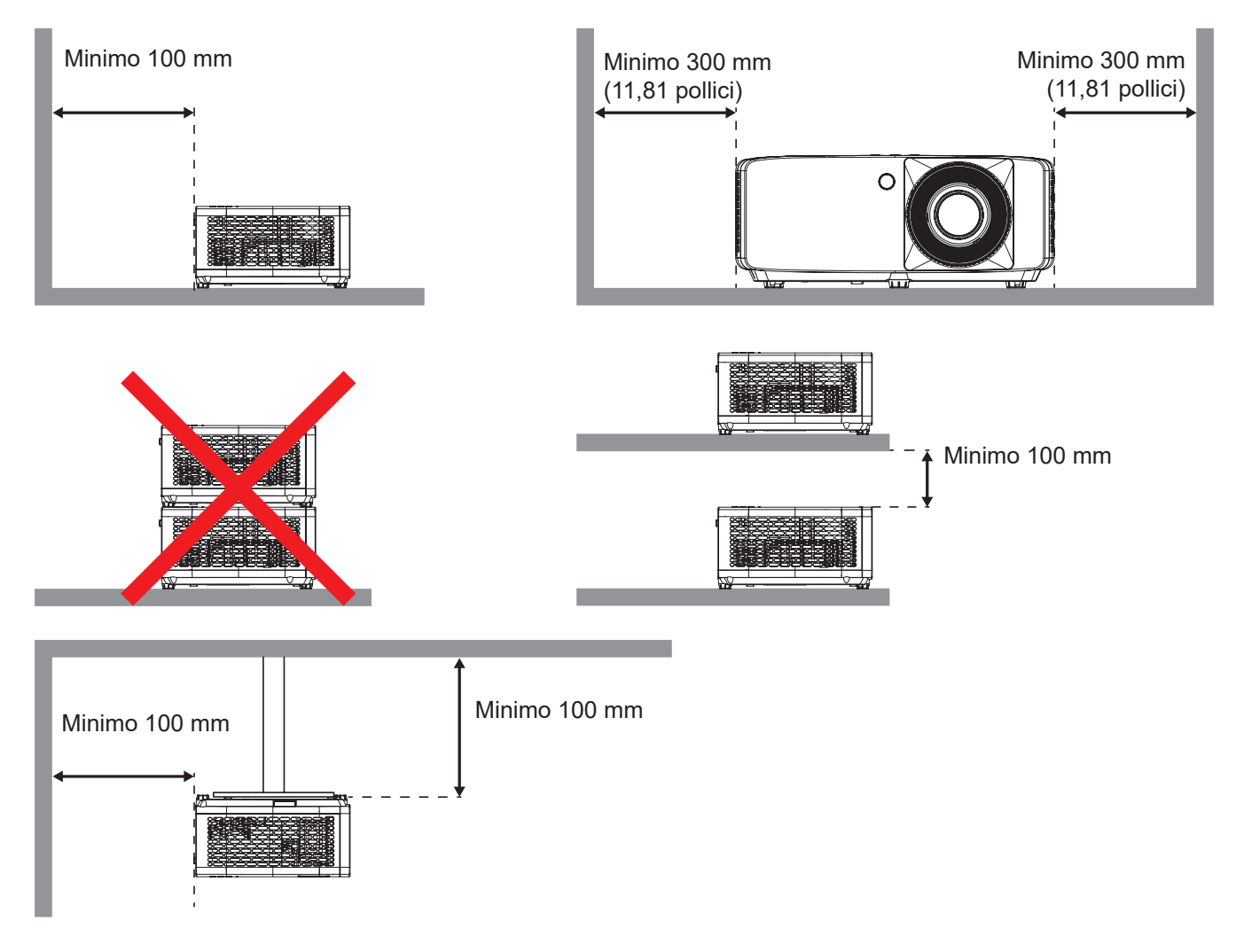

- Assicurarsi che le prese d'aria non riciclino l'aria calda dello scarico.
- Quando si utilizza il proiettore in uno spazio chiuso, verificare che la temperatura dell'aria circostante all'interno dell'alloggiamento non superi la temperatura di esercizio quando il proiettore è in funzione, e che le bocchette di aspirazione e scarico dell'aria non siano ostruite.
- Tutti gli alloggiamenti devono superare una valutazione termica di certificazione per garantire che il proiettore non ricicli aria di scarico, in quanto ciò potrebbe farlo spegnere anche se la temperatura dell'alloggiamento rientra nell'intervallo accettabile della temperatura di esercizio.

# <span id="page-15-0"></span>**Collegamento delle sorgenti al proiettore**

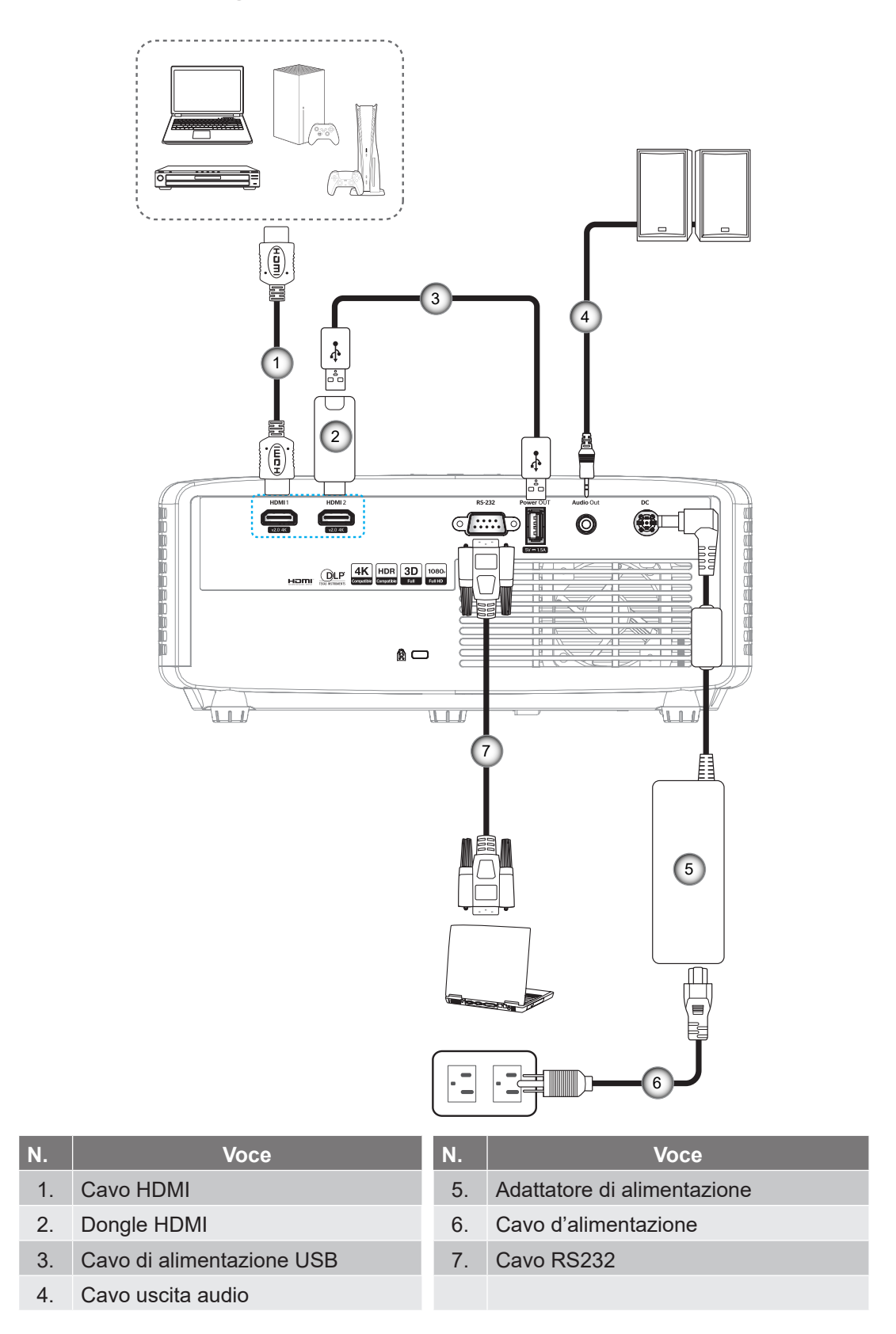

**Nota:** Per garantire la migliore qualità dell'immagine ed evitare errori di connessione, si consiglia l'uso di cavi HDMI con certificazione High Speed o Premium fino a 5 metri.

## <span id="page-16-0"></span>**Regolazione dell'immagine del proiettore**

### **Altezza dell'immagine**

Il proiettore è dotato di un piedino d'elevazione per regolare l'altezza dell'immagine.

- 1. Individuare il piedino regolabile sulla parte inferire del proiettore.
- 2. Girare i piedini regolabili in senso orario o antiorario per abbassare o sollevare il proiettore.

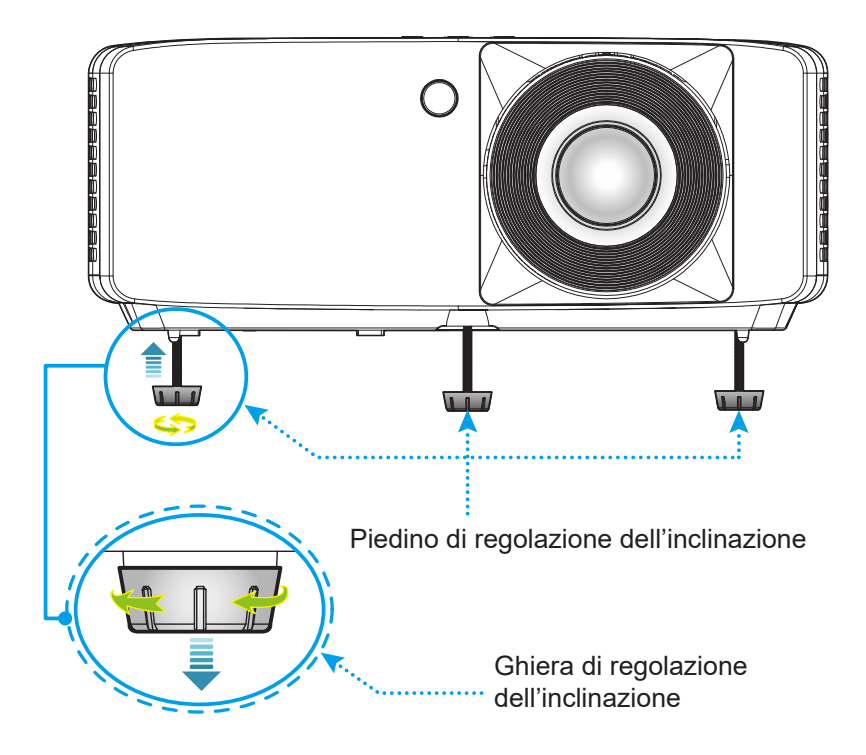

### <span id="page-16-1"></span>**Zoom e messa a fuoco**

- Per regolare le dimensioni dell'immagine, girare la leva di zoom in senso orario o antiorario per aumentare o diminuire le dimensioni delle immagini proiettate.
- Per regolare la messa a fuoco, girare la ghiera di messa a fuoco in senso orario o antiorario finché l'immagine non è nitida e leggibile.

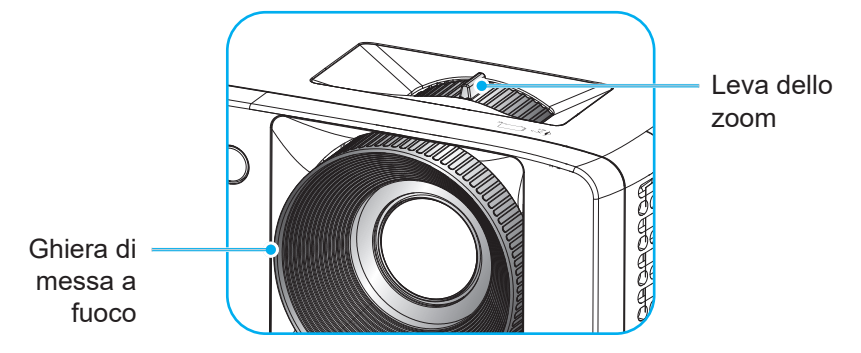

## <span id="page-17-0"></span>**Configurazione del telecomando**

### <span id="page-17-1"></span>**Inserimento/sostituzione delle batterie**

1. Premere il coperchio del vano batterie e farlo scorrere per estrarlo.

- 2. Inserire la nuova batteria nel vano. Rimuovere la vecchia batteria ed inserirne una nuova (CR2025). Assicurarsi che il lato contrassegnato con il simbolo "+" sia rivolto verso l'alto.
- 3. Riporre il coperchio.

**ATTENZIONE:** Per garantire un utilizzo sicuro, osservare le seguenti precauzioni:

- Utilizzare una batteria di tipo CR2025.
- Evitare il contatto con acqua o liquidi.
- Non esporre il telecomando a umidità o calore.
- Non far cadere il telecomando.
- Se la batteria presenta perdite nel telecomando, pulirlo con cura e inserire una nuova batteria.
- C'è rischio di esplosioni se la batteria viene sostituita con una di altro tipo.
- Smaltire le batterie usate nel rispetto delle normative in vigore.

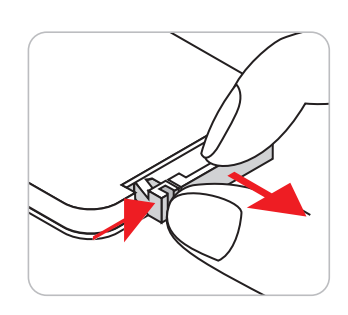

CR2025

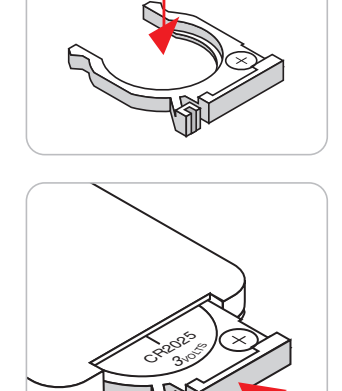

### **Portata effettiva**

Il sensore a raggi infrarossi (IR) del telecomando si trova sulle parti superiore e frontale del proiettore. Per funzionare in modo corretto, il telecomando deve essere tenuto con una inclinazione massima di 30 gradi rispetto al sensore IR del proiettore. La distanza tra il telecomando ed il sensore non deve essere superiore a 6 metri.

- Assicurarsi che tra il telecomando ed il sensore IR del proiettore non ci siano ostacoli che possano disturbare i raggi infrarossi.
- Assicurarsi che sul trasmettitore IR del telecomando non si rifletta direttamente la luce solare o lampade fluorescenti.
- Tenere il telecomando ad una distanza di oltre 2 m dalle lampade fluorescenti per evitare anomalie.
- Se il telecomando è vicino a lampade fluorescenti a inverter, a volte potrebbe non funzionare correttamente.
- Se il telecomando e il proiettore si trovano troppo vicini, il telecomando potrebbe non funzionare correttamente.
- Quando si punta verso lo schermo, la distanza effettiva tra il telecomando e lo schermo deve essere inferiore a 5 m e il fascio a infrarossi si deve riflettere sul proiettore. Tuttavia, la portata effettiva potrebbe variare a seconda degli schermi.

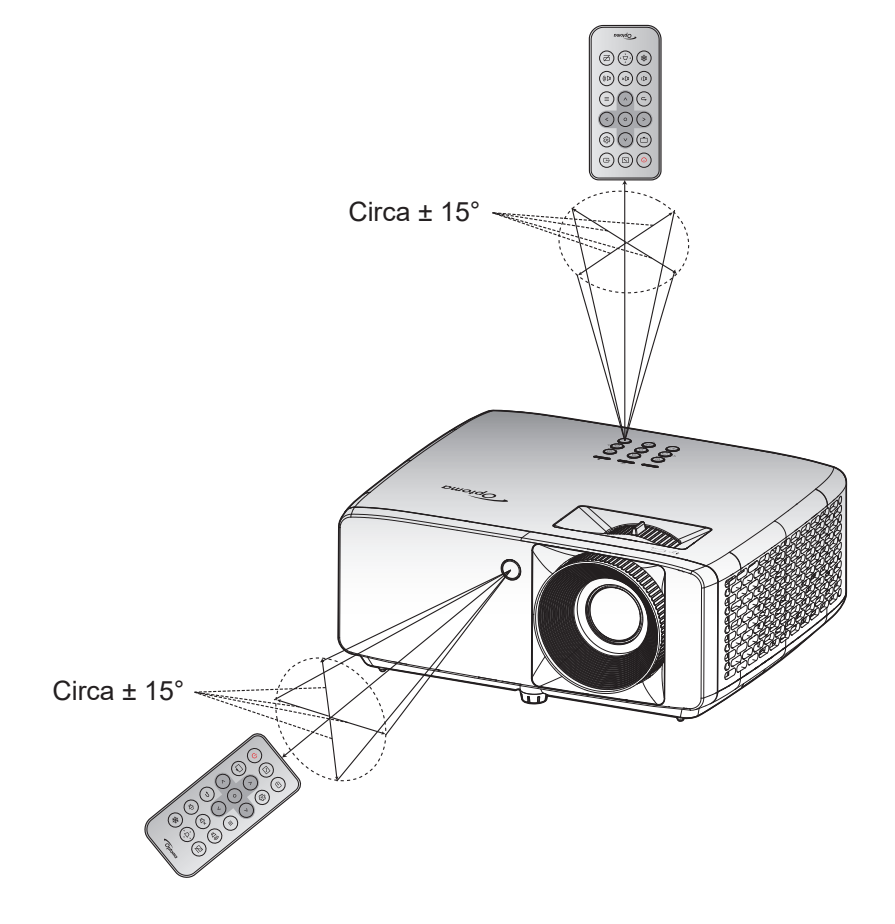

## <span id="page-19-0"></span>**Accensione/spegnimento del proiettore**

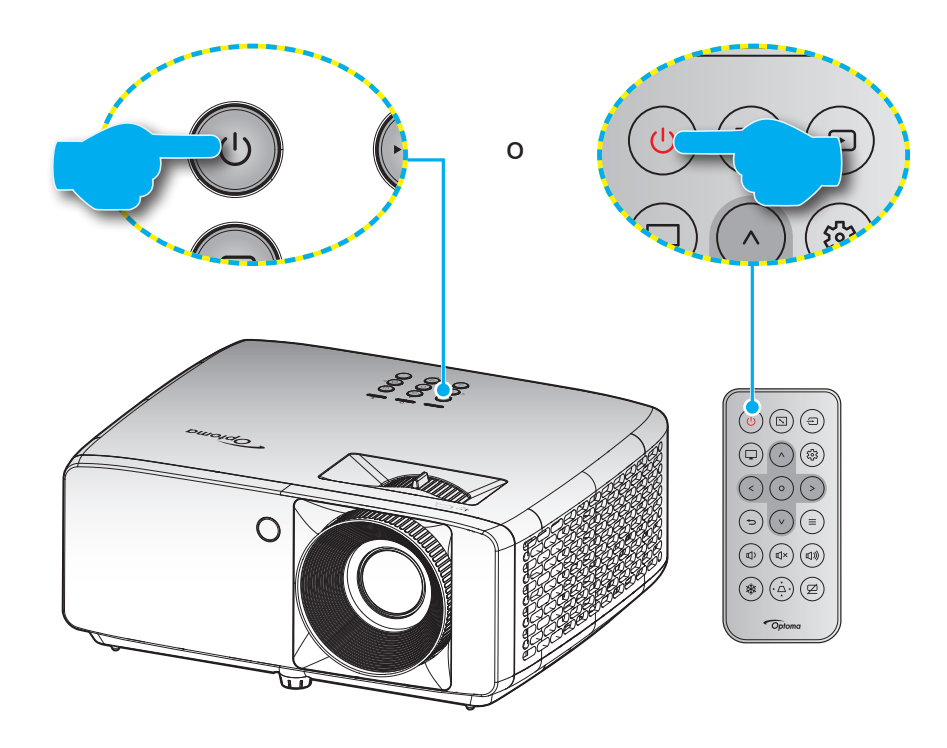

### **Accensione**

- 1. Inserire saldamente il cavo elettrico e il cavo segnale/sorgente. Una volta connesso, il LED d'alimentazione diventerà di colore rosso.
- 2. Accendere il proiettore premendo il tasto  $\bigcup$  sul tastierino del proiettore o il tasto  $\bigcup$  sul telecomando.
- 3. La schermata iniziale viene visualizzata dopo circa 10 secondi e il LED alimentazione diventa di colore blu intermittente.
- **Nota:** *La prima volta che si accende il proiettore, verrà richiesto di selezionare la lingua preferita, l'orientamento della proiezione e altre impostazioni.*

### **Spegnimento**

- 1. Spegnere il proiettore premendo il tasto  $\bigcup$  sul tastierino del proiettore o il tasto  $\bigcup$  sul telecomando.
- 2. Viene visualizzato il seguente messaggio:

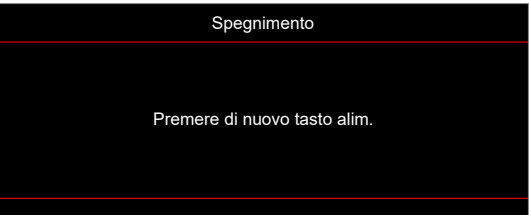

- 3. Premere di nuovo il tasto  $\bigcup / \bigcup$  per confermare, diversamente il messaggio scompare dopo 15 secondi. Quando si preme il tasto  $\frac{1}{2}$  per la seconda volta, il proiettore si spegne.
- 4. Le ventoline di raffreddamento continuano a funzionare per circa 10 secondi durante il ciclo di raffreddamento, ed il LED alimentazione lampeggerà di colore blu. Quando il LED alimentazione diventa rosso scuro significa che il proiettore è entrato in modalità standby. Per riaccendere il proiettore, è necessario attendere finché il ciclo di raffreddamento è terminato ed il proiettore accede alla modalità standby. Quando il proiettore è in modalità standby, premere di nuovo il tasto  $\bigcup$  per accenderlo.
- 5. Scollegare il cavo di alimentazione dalla presa elettrica e dal proiettore.

**Nota:** *Si consiglia di non riaccendere il proiettore subito dopo lo spegnimento.*

## <span id="page-20-0"></span>**Selezione di una sorgente di ingresso**

Accendere la sorgente connessa che si desidera visualizzare (computer, notebook, lettore video, ecc.). Il proiettore rileverà automaticamente la sorgente. Se sono connesse varie sorgenti, premere il tasto ⊕ sul tastierino del proiettore o sul telecomando per selezionare l'ingresso desiderato.

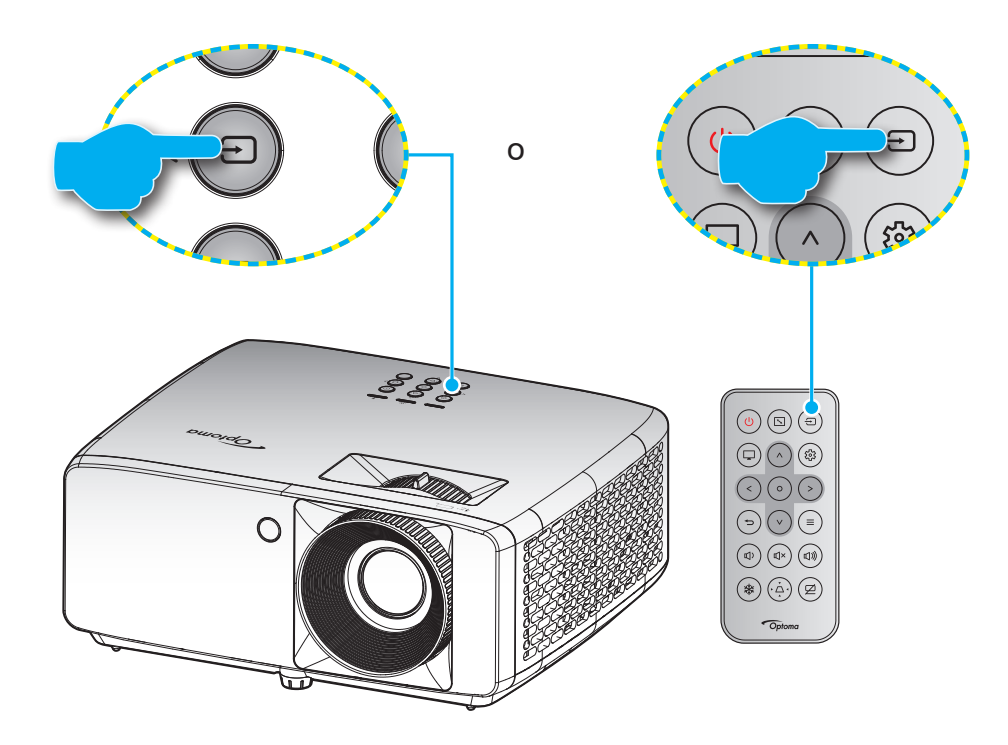

## <span id="page-21-0"></span>**Navigazione sul menù e funzioni**

Il proiettore ha dei menù OSD multilingue che consentono di eseguire le regolazioni dell'immagine e di cambiare una varietà di impostazioni. Il proiettore rileverà automaticamente la sorgente.

- 1. Premere il tasto  $\equiv$  della tastiera del proiettore o del telecomando per aprire il menu OSD.
- 2. Quando il menu OSD è visualizzato, usare i tasti  $\bigwedge / V$  per selezionare qualsiasi voce del menu principale. Mentre si eseguono le selezioni in una pagina particolare, premere il tasto  $O$  sul tastierino del proiettore o sul telecomando per accedere al menu secondario.
- 3. Usare i tasti  $\langle \rangle$  per selezionare la voce desiderata nel menu secondario, quindi premere il tasto O per visualizzare altre impostazioni. Regolare le impostazioni con i tasti  $\bigwedge / \bigvee / \bigwedge / \bigge$ .
- 4. Nel menù secondario, selezionare la voce successiva e regolarla come descritto sopra.
- 5. Premere il tasto O per confermare e la schermata tornerà al menu principale.
- 6. Per uscire, premere di nuovo il tasto  $\equiv$ . Il menu OSD si chiuderà ed il proiettore salverà automaticamente le nuove impostazioni.

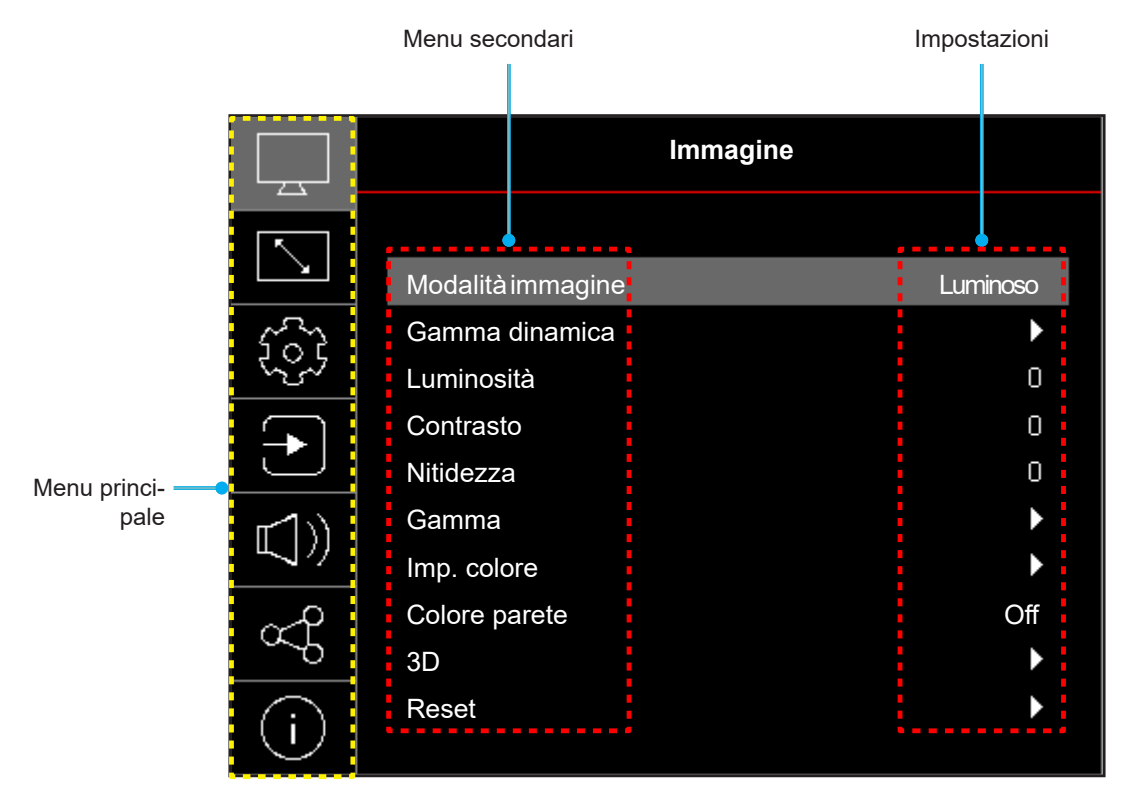

## <span id="page-22-0"></span>**Struttura del menu OSD**

**Nota:** Le voci e le funzioni della struttura del menu OSD sono soggette a modelli e regioni. Optoma si riserva il diritto di aggiungere o rimuovere elementi per migliorare le prestazioni del prodotto senza preavviso.

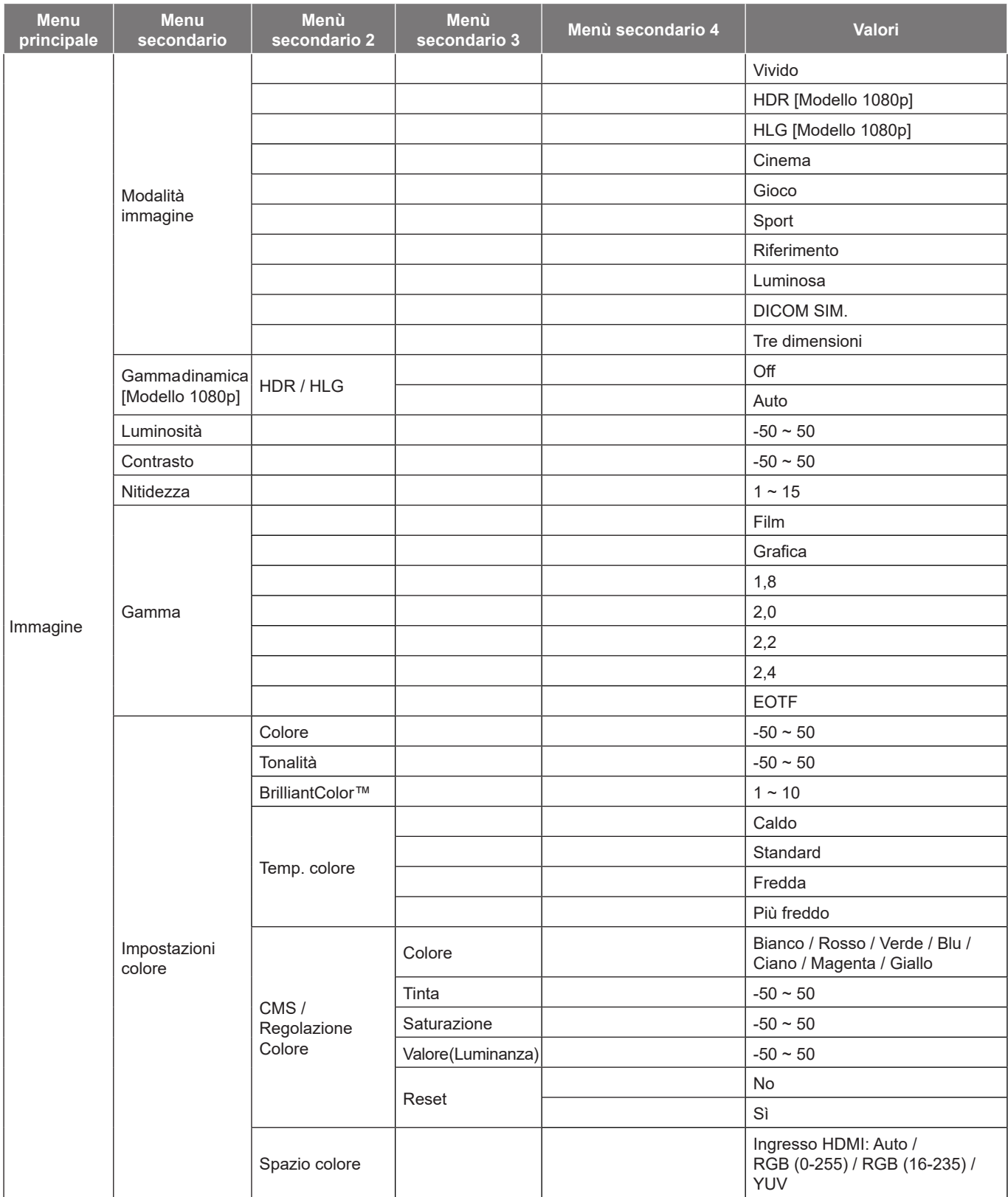

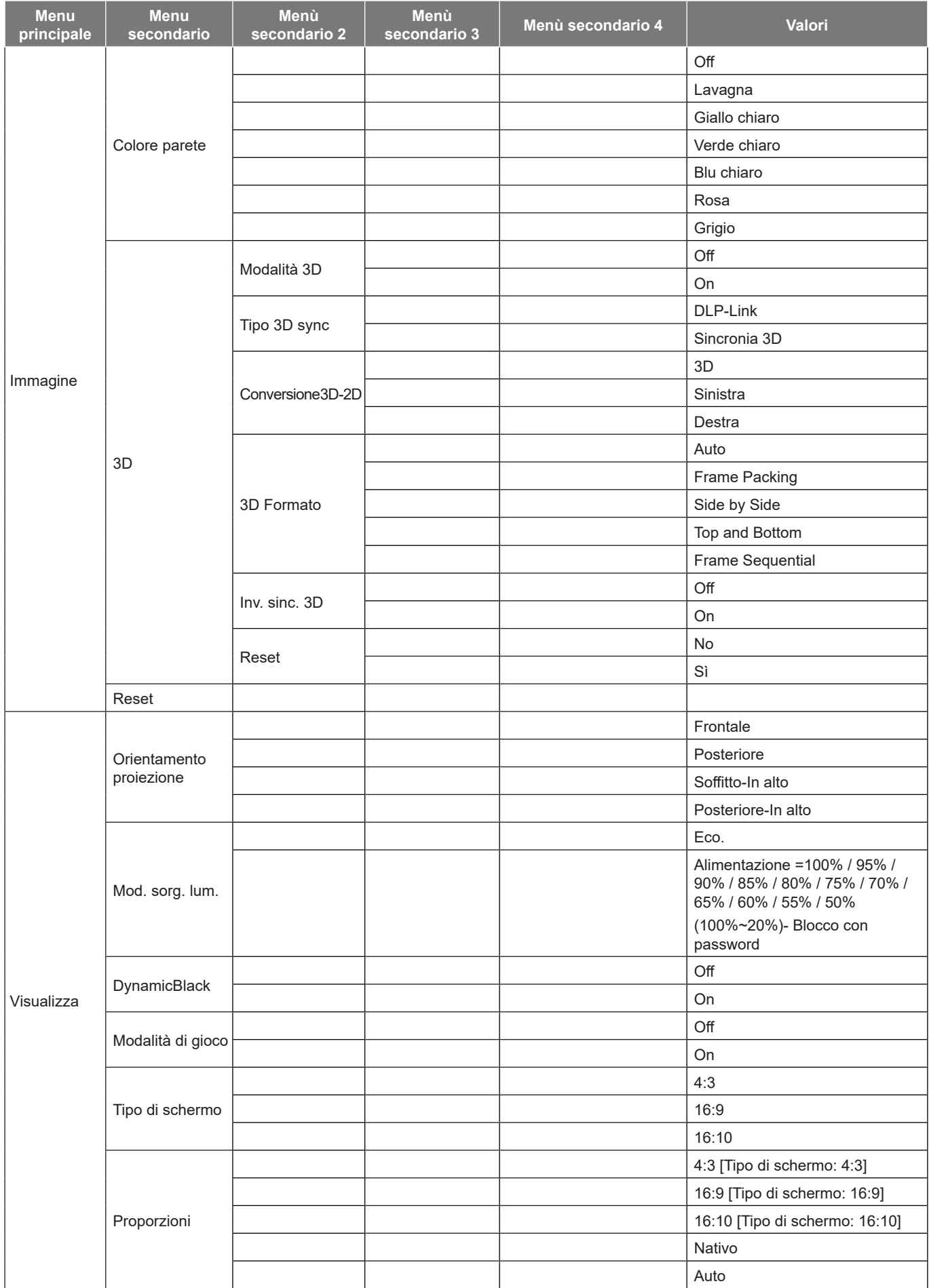

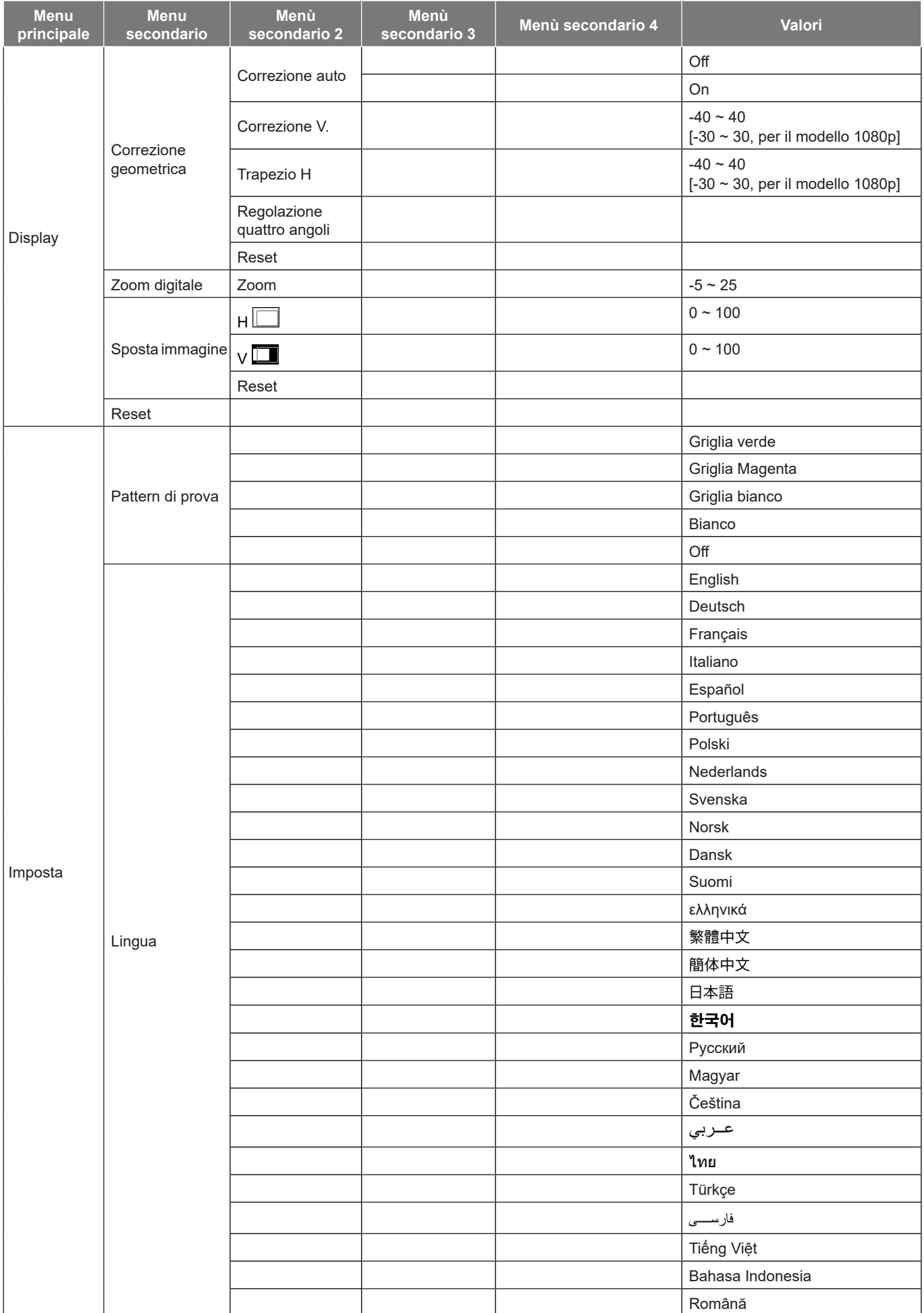

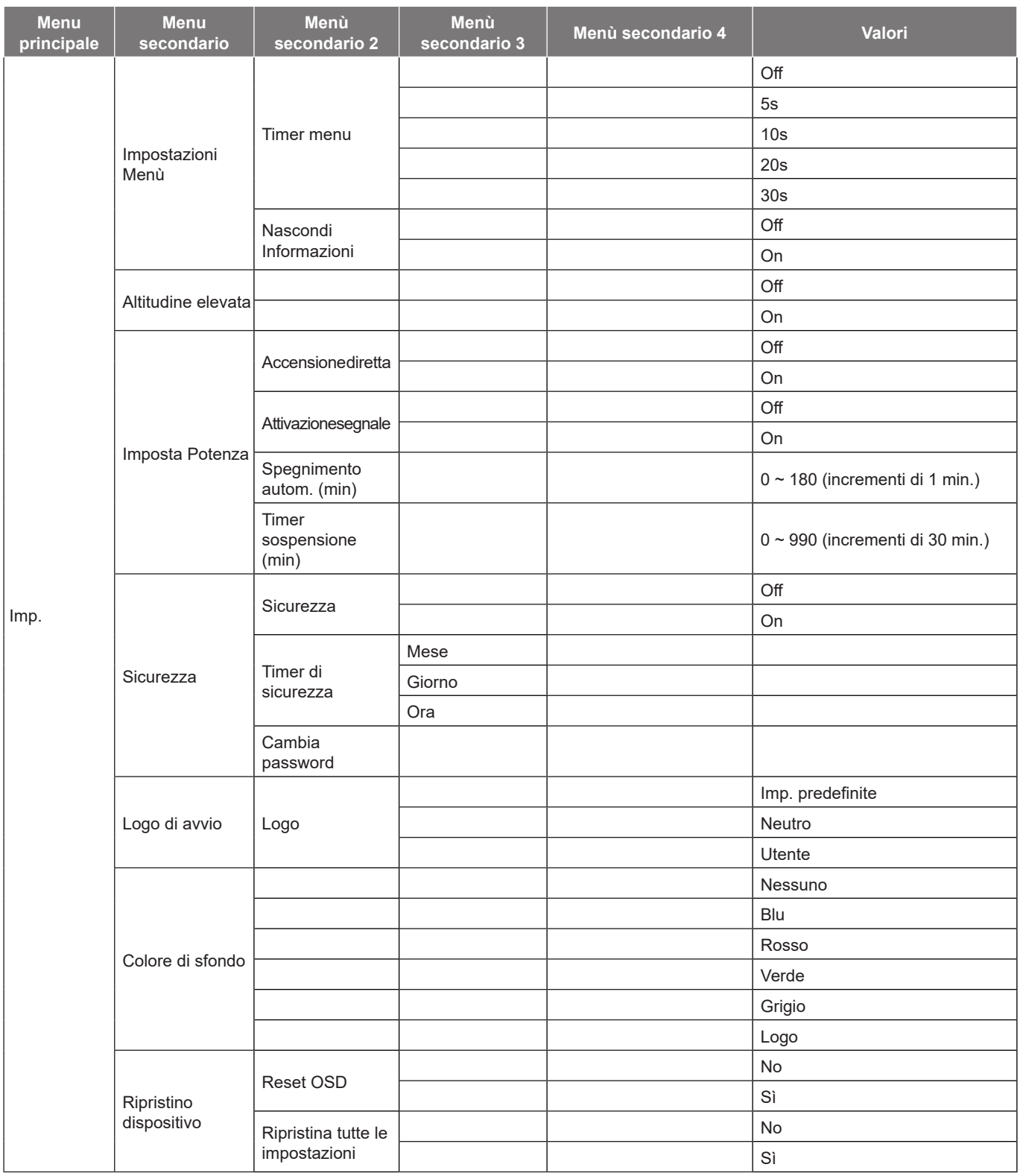

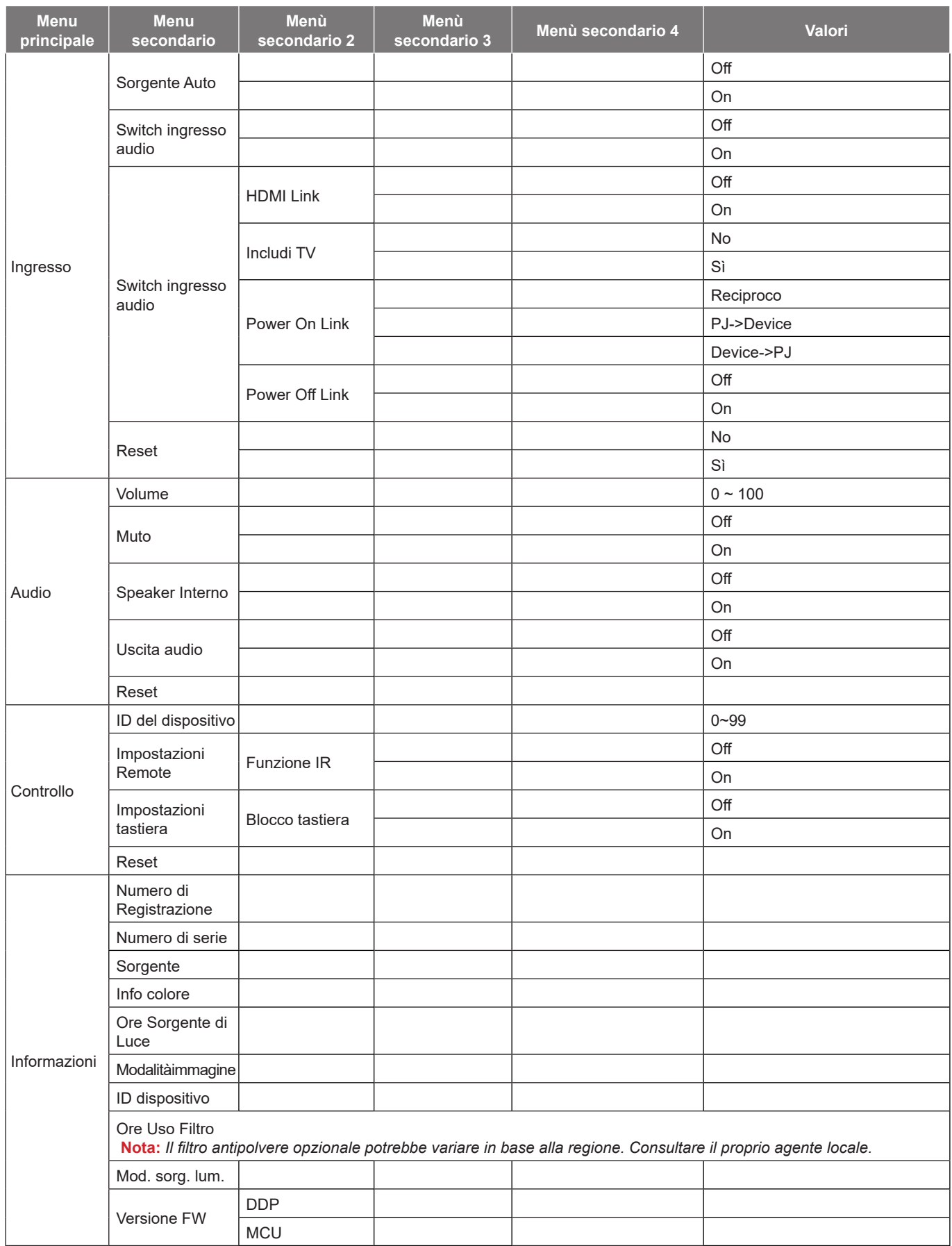

# <span id="page-27-0"></span>*Menu Immagine*

## **Menu Modalità immagine**

Sono disponibili diverse modalità di visualizzazione predefinite tra cui è possibile scegliere in base alle proprie preferenze di visualizzazione. Ogni modalità è stata messa a punto dal nostro team di esperti del colore per garantire prestazioni cromatiche superiori per un'ampia gamma di contenuti.

- **Vivido**: In questa modalità, la saturazione del colore e la luminosità sono ben bilanciate. Selezionare questa modalità per i giochi.
- **HDR / HLG**: Decodifica e visualizza contenuti HDR (High Dynamic Range)/HLG (Hybrid Log Gamma) per i neri più profondi, i bianchi più luminosi e il colore cinematico vivace utilizzando la gamma di colori REC.2020. Questa modalità viene abilitata automaticamente se HDR/HLG è impostato su Auto (e i contenuti HDR/HLG vengono inviati al proiettore - Blu-ray 4K UHD, giochi HDR/HLG 1080p/4K UHD, video in streaming 4K UHD). Quando la modalità HDR/HLG è attiva, altre modalità di visualizzazione (Cinema, Riferimento, ecc.) non possono essere selezionate in quanto HDR/HLG fornisce un colore altamente preciso, superando le prestazioni di colore delle altre modalità di visualizzazione.

**Nota:** *Questa opzione è disponibile solo per modello 1080p.*

- **Cinema**: Fornisce il bilanciamento ottimale di dettaglio e colori per guardare film.
- **Gioco**: Ottimizza il proiettore per il massimo contrasto e colori vivaci che consentono di vedere i dettagli delle ombre durante la riproduzione di videogiochi.
- **Sport**: Ottimizza il proiettore per guardare la riproduzione di sport o giocare a giochi sportivi.
- **Riferimento**: Questa modalità riproduce, il più fedelmente possibile, l'immagine nel modo voluto dal regista. Il colore, la temperatura colore, la luminosità e la gamma sono configurati tutti quanti in base alla gamma colore Rec.709. Selezionare questa modalità per la riproduzione dei colori più accurata durante la visione di film.
- **Luminosa**: Questa modalità è adatta per ambienti in cui è necessario un livello di luminosità elevato, ad esempio quando si utilizza il proiettore in stanze ben illuminate.
- **DICOM SIM.**: Questa modalità è stata creata per visualizzare immagini in scala di grigi, perfetta per la visualizzazione di radiografie e scansioni durante la formazione medica\*. **Nota:** *\*Questo proiettore non è adatto per l'uso nella diagnosi medica.*
- **Tre dimensioni**: Impostazioni ottimizzate per la visione di contenuti 3D. **Nota:** *Per ottenere l'effetto 3D, è necessario disporre di occhiali DLP Link 3D compatibili. Vedere la sezione 3D per ulteriori informazioni.*

## **Menu Gamma dinamica immagine**

### **HDR / HLG**

Configurare l'impostazione High Dynamic Range (HDR) / Hybrid Log Gamma (HLG) e il suo effetto durante la visualizzazione di video da lettori Blu-ray 4K e dispositivi di streaming.

- **Off**: Disattivare l'elaborazione HDR/HLG. Quando si imposta su Off, il proiettore NON decodifica contenuti HDR/HLG.
- **Auto**: Rilevamento automatico segnale HDR/HLG.

**Nota:** *Questa opzione è disponibile solo per modello 1080p.*

## **Menu Luminosità immagine**

Regola la luminosità delle immagini.

## <span id="page-28-0"></span>**Menu Contrasto immagine**

Il contrasto controlla la differenza tra le aree più chiare e più scure dell'immagine.

## **Menu Nitidezza immagine**

Regola la nitidezza dell'immagine.

### **Menu Gamma immagine**

Impostare il tipo di curva gamma. Dopo avere completato l'impostazione e la sintonizzazione iniziale, usare la funzione di regolazione Gamma per ottimizzare il rendimento dell'immagine.

- **Film**: Per Home Theater.
- **Grafica**: Per sorgente PC/Foto.
- **1.8 / 2.0 / 2.2 / 2.4**: Per sorgente PC/Foto specifica.
- **EOTF**: Ottima per sorgente HDR. **Nota:** *Questa opzione è disponibile solo per modello 1080p.*

### **Menu Impostazioni colore dell'immagine**

### **Colore**

Regola un'immagine video da bianco e nero a colori completamente saturi.

### **Tonalità**

Regola il bilanciamento dei colori rosso e verde.

### **BrilliantColor™**

Questa voce regolabile impiega un nuovo algoritmo di elaborazione del colore e miglioramenti per abilitare una maggiore luminosità fornendo alle immagini colori più reali e vibranti.

### **Temp. colore**

Selezionare una temperatura colore tra Calda, Standard, Fredda e Più freddo.

### **CMS / Regolazione Colore**

Selezione le seguenti opzioni:

- Colore: Regola il livello di rosso, verde, blu, ciano, giallo, magenta e bianco dell'immagine.
- Tinta: Regola il bilanciamento dei colori rosso e verde.
- Saturazione: Regola un'immagine video da bianco e nero a colori completamente saturi.
- Valore (Luminanza): Regolare la luminanza del colore selezionato.
- Reset: Ripristinare le impostazioni predefinite per le regolazioni colore.

### **Spazio colore**

Selezione un tipo di matrice a colori adeguato tra le seguenti opzioni: Auto, RGB (0-255), RGB (16-235) e YUV.

### **Menu Colore parete immagine**

Progettato per regolare i colori dell'immagine proiettata durante la proiezione su una parete senza schermo. Ogni modalità è stata messa a punto dal nostro team di esperti del colore per garantire prestazioni cromatiche superiori. Esistono diverse modalità predefinite tra cui scegliere per adattarsi al colore della parete. Selezione tra Off, Lavagna, Color giallo, Color verde, Color blu, Rosa e Grigio.

**Nota:** *Per una riproduzione accurata dei colori, si consiglia di utilizzare uno schermo.*

## <span id="page-29-0"></span>**Menu 3D immagine**

### **Nota:**

- *Questo proiettore è 3D Ready con soluzione 3D DLP-Link*.
- *Assicurarsi di utilizzare occhiali 3D per 3D DLP-Link prima di guardare il video.*
- *Questo proiettore supporta 3D Frame Sequential (girare pagina) tramite porte HDMI1/HDMI2.*
- *Per abilitare la modalità 3D, il frame rate di ingresso deve essere impostato solo su 60 Hz. Non è supportato un frame rate inferiore o superiore.*
- Per ottenere prestazioni ottimali, si consiglia la risoluzione 1920x1080. La risoluzione 4K (3840x2160) *non è supportata in modalità 3D.*

### **Modalità 3D**

Utilizzare questa opzione per disabilitare o abilitare la funzione 3D.

- **Off**: Selezionare "Off" per disattivare la modalità 3D.
- **On**: Selezionare "On" per attivare la modalità 3D.

### **Tipo 3D sync**

Utilizzare questa opzione per selezionare la tecnologia 3D.

- **DLP-Link**: Selezione per usare le impostazioni ottimizzate per gli occhiali 3D DLP.
- **Sincronia 3D**: Selezione per usare le impostazioni ottimizzate per gli occhiali 3D DLP IR, RF o polarizzati.

### **Conversione 3D-2D**

Utilizzare questa opzione per specificare la modalità di visualizzazione sullo schermo del contenuto 3D.

- **3D**: Visualizza il segnale 3D.
- **Sinistra**: Visualizza il fotogramma sinistro del contenuto 3D.
- **Destra**: Visualizza il fotogramma destro del contenuto 3D.

### **3D Formato**

Utilizzare questa opzione per selezionare il contenuto adeguato del formato 3D.

- **Auto**: Quando si rileva un segnale di identificazione 3D, il formato 3D viene selezionato automaticamente.
- **Frame Packing**: Visualizza il segnale 3D in formato "Frame Packing".
- **Side by Side**: Visualizza il segnale 3D in formato "Side by Side".
- **Top and Bottom**: Visualizza il segnale 3D in formato "Top and Bottom".
- **Frame Sequential**: Visualizza il segnale 3D in formato "Frame Sequential".

### **Inv. sinc. 3D**

Utilizzare questa opzione per abilitare/disabilitare la funzione Inv. sinc. 3D.

### **Reset**

Ripristinare l'impostazione predefinita per impostazioni 3D.

- **No**: Selezionare per annullare Reset.
- **Sì**: Selezionare per ripristinare le impostazioni predefinite per 3D.

## **Menu Reset immagine**

Ripristinare le impostazioni predefinite per le impostazioni dell'immagine.

# <span id="page-30-0"></span>*Menu Visualizza*

## **Menu Orientamento proiezione del display**

Selezione la proiezione preferita tra Frontale, Posteriore, Soffitto-In alto e Posteriore-In alto.

## **Menu Mod. sorg. Lum. del display**

Selezionare una modalità sorgente luminosa a seconda dei requisiti di installazione.

## **Menu Nero dinamico del display**

Utilizzare per regolare automaticamente la luminosità dell'immagine per fornire prestazioni di contrasto ottimali.

## **Menu Modalità di gioco del display**

Abilitare questa funzione per ridurre i tempi di risposta (latenza in ingresso) durante il gioco a 8,6 ms (1080p a 120 Hz). Tutte le impostazioni della geometria (esempio: Correzione, Quattro angoli) saranno disabilitate quando Modalità gioco è abilitato. Per maggiori informazioni, consultare di seguito.

### **Nota:**

- *Il ritardo di ingresso dai segnali è descritto nella seguente tabella:*
- *I valori nella tabella possono variare leggermente.*

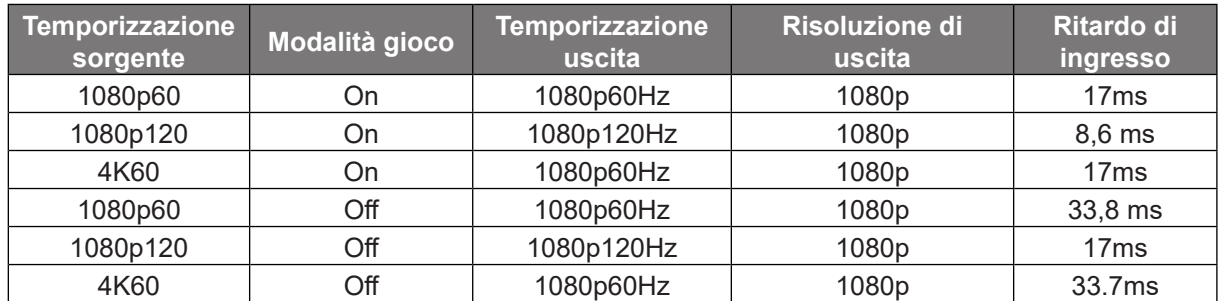

*1080p120 e 4K60 supportano solo il modello 1080p.*

## **Menu Tipo di schermo del display**

Selezionare il tipo di schermo tra 4:3, 16:9 e 16:10.

## <span id="page-31-0"></span>**Visualizzare il menu Proporzioni**

Selezione le proporzioni dell'immagine visualizzate tra le seguenti opzioni:

- **4:3**: Questo formato è per sorgenti di ingresso 4:3.
- **16:9**: Questo formato è per sorgenti di ingresso 16:9, come HDTV e DVD che sono migliorate per TV widescreen.
- **16:10**: Questo formato è per sorgenti di ingresso 4x3.
- **Nativo**: Questo formato visualizza l'immagine originale senza alcun proporzionamento.
- **Auto**: Selezione automatica del formato appropriato di visualizzazione.

### **Tavola di ridimensionamento XGA**:

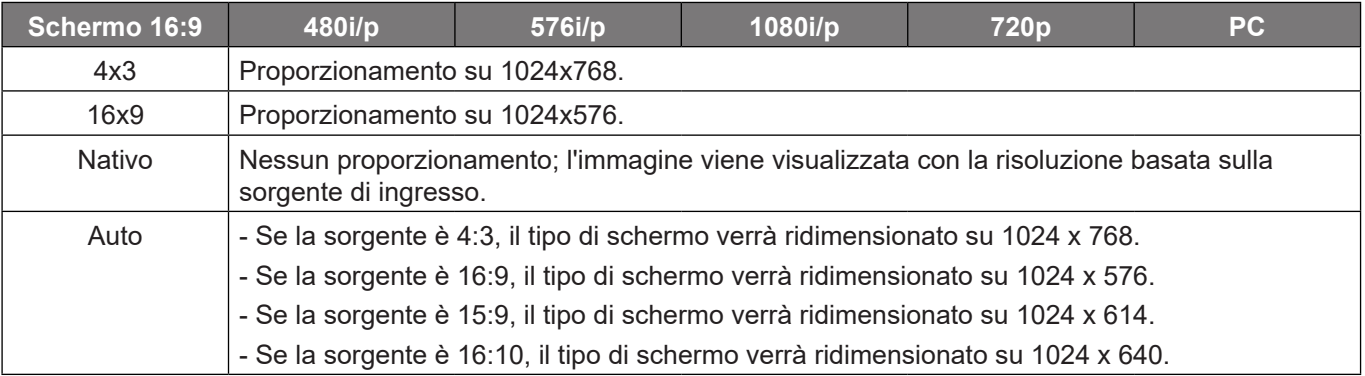

### **Regole di mappatura automatica XGA**:

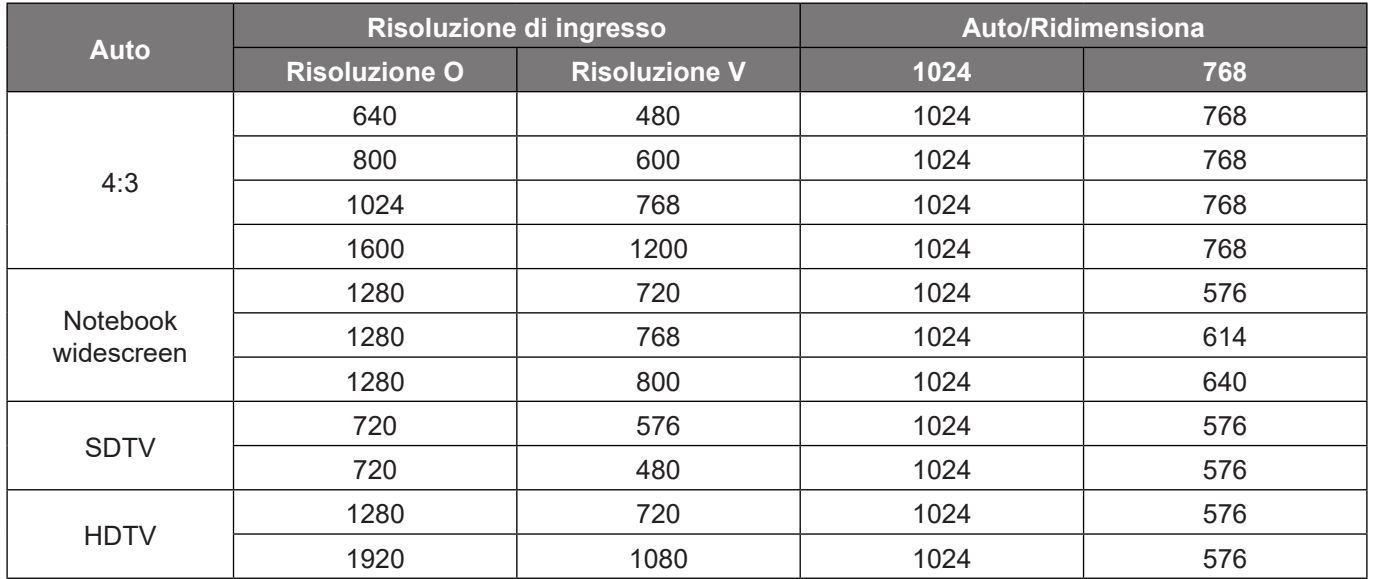

### **Tabella di proporzionamento WXGA (tipo di schermo 16x10)**:

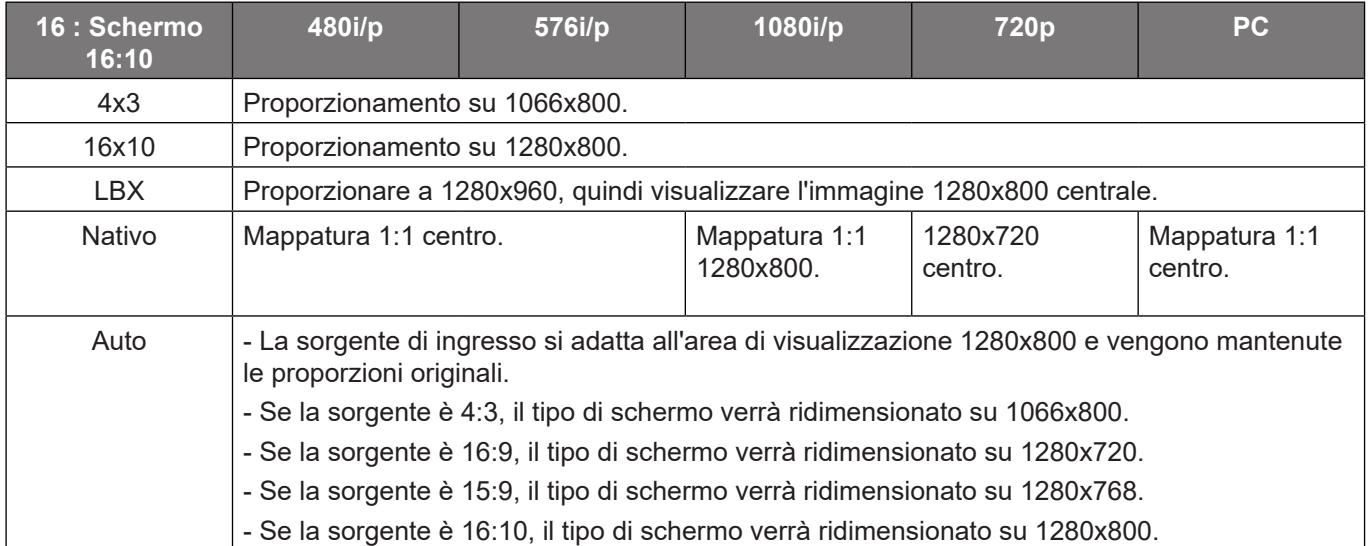

### **Regola mapping automatico WXGA (tipo di schermo 16x10)**:

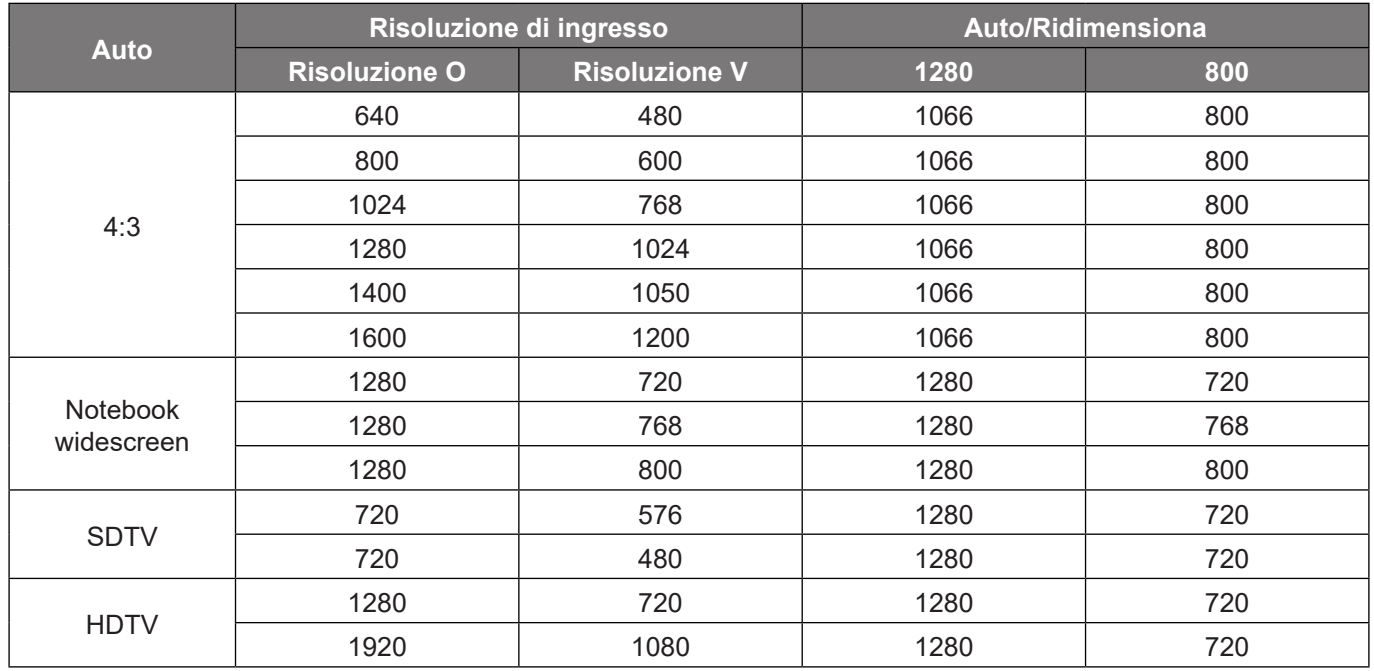

### **Tabella di proporzionamento WXGA (tipo di schermo 16x9)**:

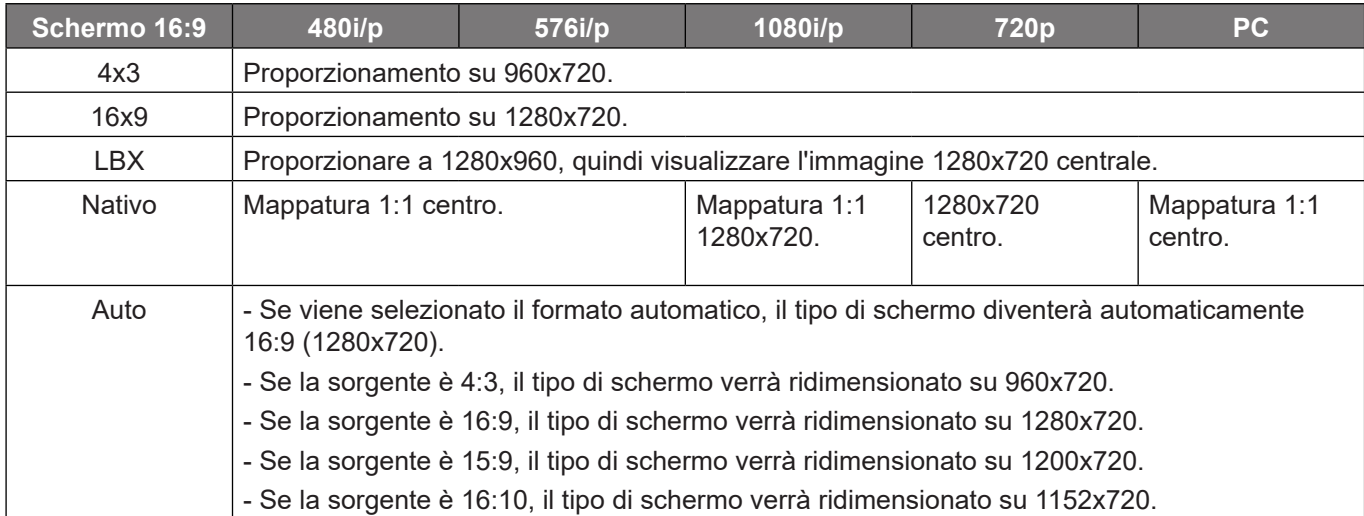

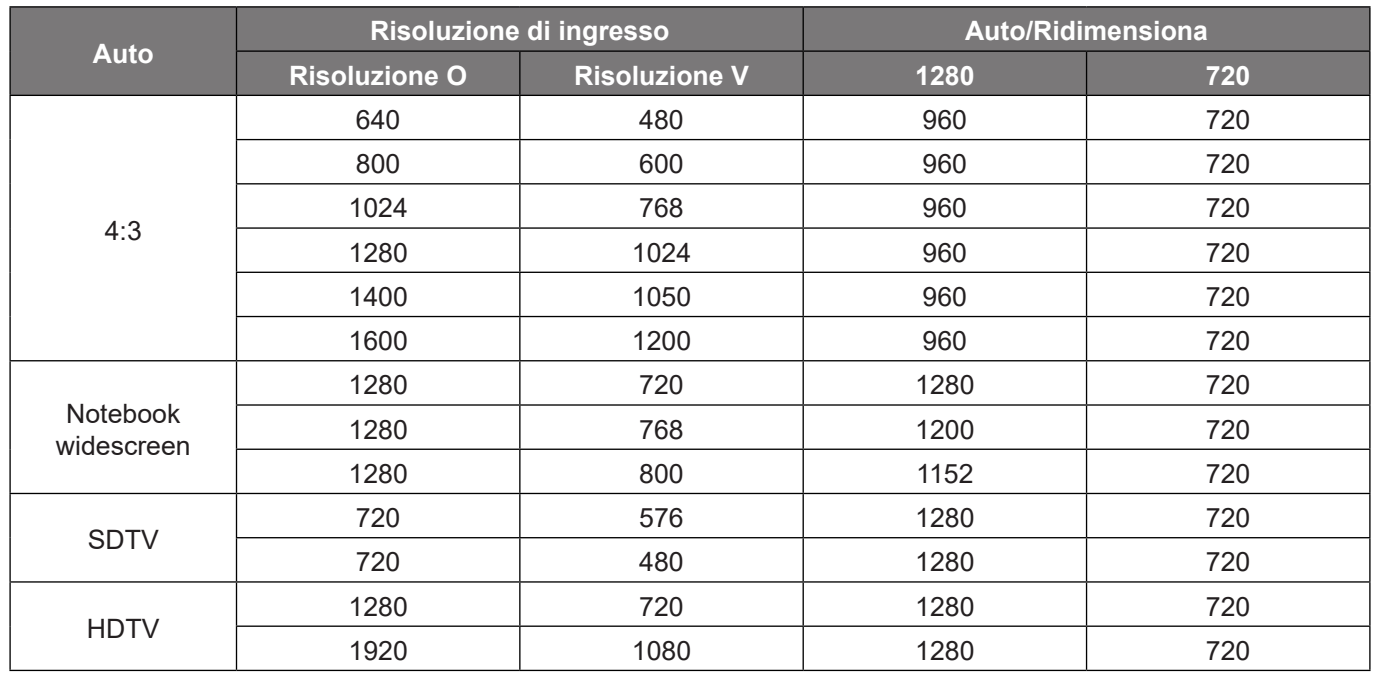

### **Regola mapping automatico WXGA (tipo di schermo 16x9)**:

### **Tabella di proporzionamento 1080p**:

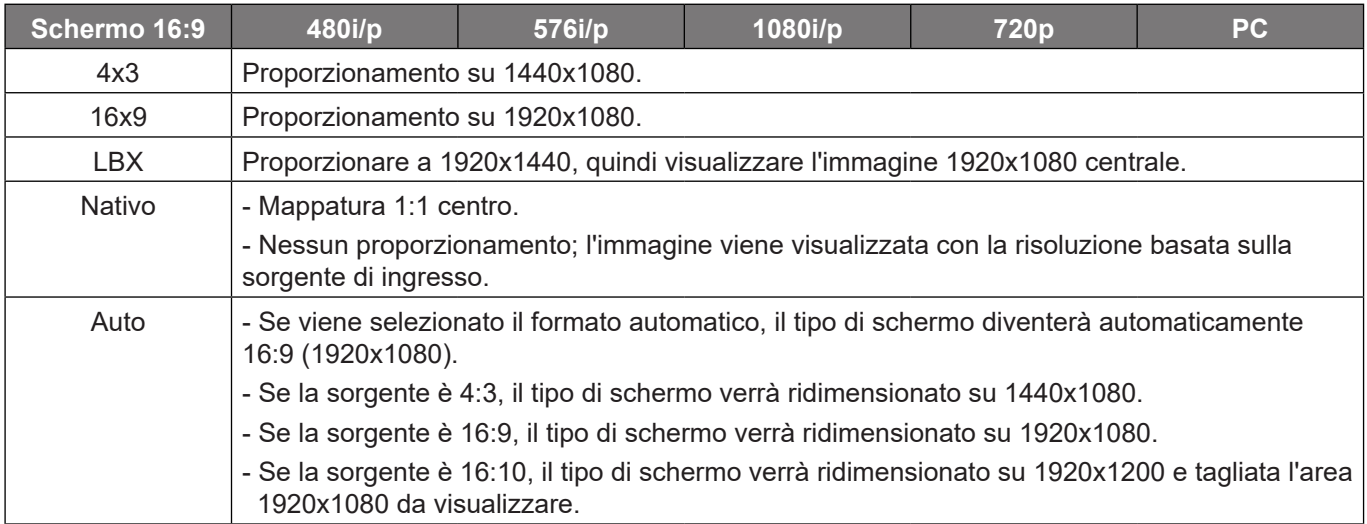

### **Regole di mappatura automatica 1080p**:

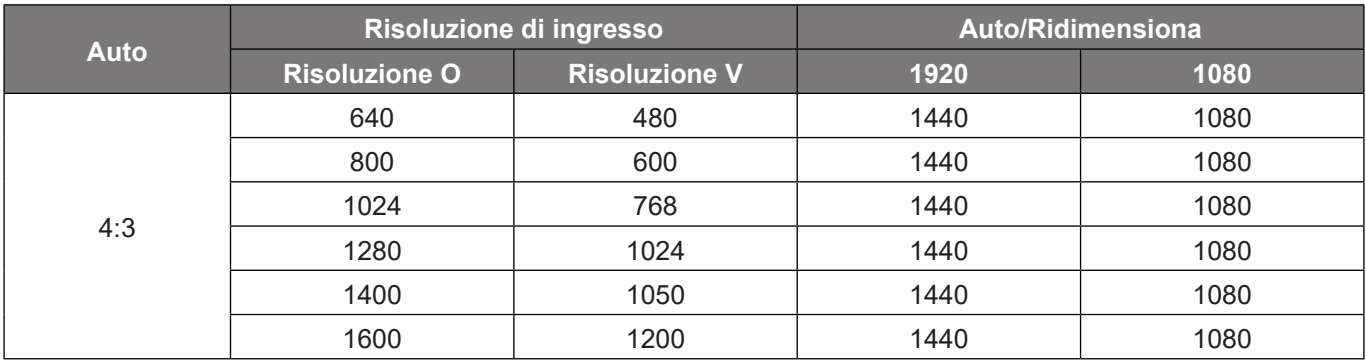

<span id="page-34-0"></span>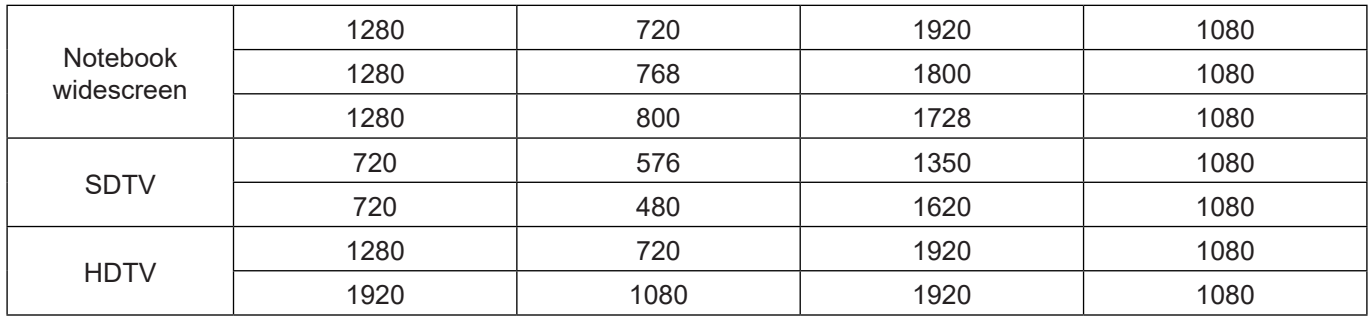

## **Menu di correzione geometrica del display**

### **Correzione auto**

Correggere la distorsione in modo digitale per adattarsi all'immagine proiettata nell'area di proiezione.

**Nota:** 

- *La dimensione dell'immagine si riduce leggermente quando si regola la distorsione trapezoidale orizzontale e verticale.*
- *Quando si usa Correzione auto, la funzione Regolazione quattro angoli viene disabilitata*.

### **Correzione V.**

Regolare la distorsione verticale e rendere l'immagine più squadrata. La correzione distorsione verticale è usata per correggere immagini di forma trapezoidale le cui parti superiore ed inferiore sono inclinate verso uno dei due lati. Questa funzione è intesa per l'uso con applicazioni su asse verticale.

### **Trapezio H**

Regolare la distorsione orizzontale e rendere l'immagine più squadrata. La correzione distorsione orizzontale è usata per correggere immagini di forma trapezoidale i cui i bordi sinistro e destro sono disuguali in lunghezza. Questa funzione è intesa per l'uso con applicazioni su asse orizzontale.

### **Regolazione quattro angoli**

Questa impostazione consente di regolare l'immagine proiettata da ciascun angolo per creare un'immagine quadrata quando la superficie di proiezione non è livellata.

### **Reset**

Ripristinare le impostazioni predefinite per le impostazioni di Correzione geometrica.

## **Menu visualizzazione zoom digitale**

Utilizzare per ridurre o ingrandire le dimensioni dell'immagine su schermo. Zoom digitale non è lo stesso dello zoom ottico e comporta un degrado della qualità dell'immagine.

**Nota:** *Le impostazioni dello zoom vengono mantenute durante il ciclo di alimentazione del proiettore.* 

## **Menù Visualizza: Sposta Immagine**

Regolare la posizione dell'immagine proiettata orizzontalmente (O) o verticalmente (V).

## **Menu Reset del display**

Ripristinare le impostazioni predefinite per le impostazioni di rete.

# <span id="page-35-0"></span>*Menu Imposta*

## **Impostare la Pattern di prova menù**

Selezionare Pattern di prova tra le opzioni Griglia, Magenta, Bianco o disabilitazione della funzione (Off).

## **Menu Imposta lingua**

Selezionare il menu OSD multilingue tra inglese, tedesco, francese, italiano, spagnolo, portoghese, polacco, olandese, svedese, norvegese, danese, finlandese, greco, cinese tradizionale, cinese semplificato, giapponese, coreano, russo, ungherese, cecoslovacco, arabo, tailandese, turco, persiano, vietnamita, indonesiano e rumeno.

## **Menu Imposta: Menu Impostazioni**

### **Timer menu**

Impostare la durata della visibilità del menù OSD sullo schermo.

### **Nascondi Informazioni**

Abilitare questa funzione per nascondere il messaggio informativo.

### **Menu IMPOSTA: Altitudine elevata**

Quando è selezionata l'opzione "On", le ventoline funzionano a maggiore velocità. Questa funzione è utile quando ci si trova ad altitudini elevate, dove l'aria è più rarefatta.

## **Menù IMPOSTA: Imposta Potenza**

### **Accensione diretta**

Scegliere "On" per attivare la modalità Accensione diretta. Il proiettore si accenderà automaticamente quando viene fornita l'alimentazione CA, senza premere il tasto "di alimentazione" della tastiera del proiettore o del telecomando.

### **Attivazione segnale**

Scegliere "On" per attivare la modalità Attivazione segnale. Il proiettore si accenderà automaticamente quando viene rilevato un segnale, senza premere il tasto "di alimentazione" della tastiera del proiettore o del telecomando.

### **Nota:**

- *Se l'opzione "Attivazione segnale" è impostata su "On", il consumo di energia del proiettore in modalità standby sarà di oltre 3 W.*
- *Questa funzione è applicabile con la sorgente HDMI.*

### **Spegnimento autom. (min)**

Imposta l'intervallo del timer del conto alla rovescia. Il timer del conto alla rovescia inizierà il conteggio quando al proiettore non è inviato alcun segnale. Il proiettore si spegnerà automaticamente al termine del conto alla rovescia (in minuti).

### **Timer sospensione (min)**

Imposta l'intervallo del timer del conto alla rovescia. Il timer del conto alla rovescia inizierà il conteggio con o senza segnale inviato al proiettore. Il proiettore si spegnerà automaticamente al termine del conto alla rovescia (in minuti).

**Nota:** *Timer sospensione viene ripristinato ogni volta che si spegne il proiettore.*

## <span id="page-36-0"></span>**Impostare la Sicurezza menù**

### **Sicurezza**

Abilitare questa funzione per richiedere una password prima di utilizzare il proiettore.

- **On:** Scegliere "On" per usare la password di verifica quando si accende il proiettore.
- **Off:** Scegliere "Off" per poter accendere il proiettore senza inserire la password di verifica.

**Nota:** *La password predefinita è 1234.* 

### **Timer di sicurezza**

Permette di selezionare la funzione oraria (Mese/Giorno/Ora) per impostare il numero di ore consentite per l'uso del proiettore. Allo scadere dell'intervallo impostato, sarà richiesto di inserire di nuovo la password.

### **Cambia password**

Utilizzare per impostare o modificare la password richiesta all'accensione del proiettore.

## **Menu IMPOSTA: Logo di avvio**

Usare questa funzione per impostare la schermata di avvio desiderata. Se vengono effettuate modifiche, esse saranno attive dalla volta successiva in cui il proiettore viene avviato.

- **Imp. predefinite:** Schermata di avvio predefinita.
- **Neutro:** Il logo non viene visualizzato nella schermata di avvio.
- **Utente:** Strumento di acquisizione logo richiesto.

**Nota:** *Visitare il sito web per scaricare lo strumento di acquisizione del logo. Il formato file supportato: png/bmp/jpg* 

## **Menu IMPOSTA: Colore di sfondo**

Usare questa funzione per visualizzare una schermata di colore Blu, Rosso, Verde, Grigio o Nessuno o la schermata del logo quando non vi sono segnali disponibili.

**Nota:** *Se il colore dello sfondo è impostato su "Nessuno", il colore dello sfondo è nero.*

## **Menu IMPOSTA: Ripristino dispositivo**

### **Reset OSD**

Ripristinare le impostazioni predefinite per le impostazioni del menu OSD.

### **Ripristina tutte le impostazioni**

Ripristinare le impostazioni predefinite per tutte le impostazioni.

# <span id="page-37-0"></span>*Menu Ingresso*

## **Menu Sorgente Auto ingresso**

Selezionare questa opzione per consentire al proiettore di trovare automaticamente una sorgente di ingresso disponibile.

## **Ingresso: Menu Switch ingresso audio**

Quando viene rilevato il segnale di ingresso HDMI, il proiettore commuta automaticamente la sorgente di ingresso.

### **Ingress.: Menu Switch ingresso audio**

**Nota:** *Quando si collegano al proiettore dispositivi compatibili HDMI CEC con cavi HDMI, è possibile controllare*  lo stesso stato di accensione o spegnimento utilizzando la funzione di controllo HDMI Link dell'OSD del *proiettore. Ciò consente ad uno o più dispositivi di un gruppo di accendersi o spegnersi tramite la funzione HDMI Link. In una configurazione tipica, il lettore DVD potrebbe essere collegato al proiettore tramite un amplificatore o un sistema Home Theater.*

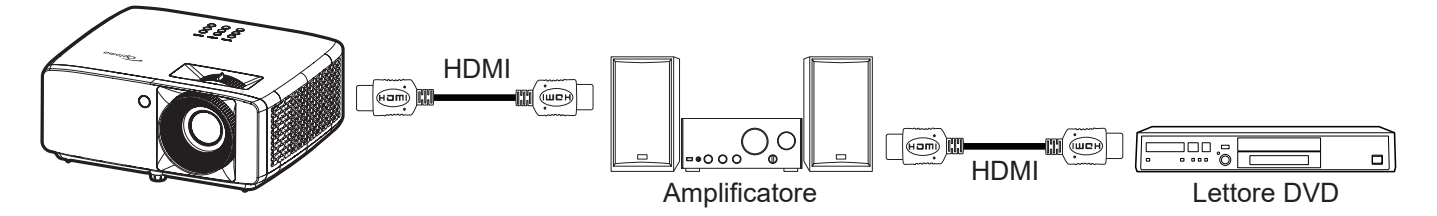

### **HDMI Link**

Abilita/disabilita la funzione HDMI Link.

### **Includi TV**

Se è impostato su "Sì", le opzioni Power on Link e Power off Link sono disponibili.

### **Power On Link**

Accensione CEC a comando.

- **Reciproco:** Il proiettore e il dispositivo CEC si accendono contemporaneamente.
- **PJ->Device:** Il dispositivo CEC si accende solo dopo aver acceso il proiettore.
- **Device->PJ:** Il proiettore si accende solo dopo aver acceso il dispositivo CEC.

### **Power Off Link**

Abilitare questa funzione per consentire a HDMI Link e al proiettore di spegnersi automaticamente allo stesso tempo.

## **Menu Reset ingresso**

Ripristinare le impostazioni predefinite per le impostazioni di ingresso.

# <span id="page-38-0"></span>*Menu Audio*

## **Menu Audio: Volume**

Regolare il volume.

## **Menu Audio: Esclusione**

Utilizzare questa opzione per disattivare temporaneamente il sonoro.

- **On:** Scegliere "On" per attivare la funzione Mute.
- **Off:** Selezionare "Off" per disattivare la funzione Muto.

**Nota:** *La funzione "Muto" influisce sul volume della cassa interna ed esterna.*

### **Menu casse audio interne**

Attiva o disattiva l'altoparlante integrato.

## **Audio: Menu Uscita audio**

Disattivare o attivare l'audio esterno.

## **Menu Audio: Reset**

Ripristinare le impostazioni predefinite per le impostazioni audio.

# <span id="page-39-0"></span>*Menu Controllo*

## **Menu ID dispositivo di controllo**

La definizione degli ID può essere configurata con il menù (usando valori da 0 a 99), e consente il controllo di un singolo proiettore usando il comando RS232.

**Nota:** *Per un elenco completo dei comandi RS232, fare riferimento al manuale utente RS232 sul nostro sito web.*

## **Menu Impostazioni telecomando**

### **Funzione IR**

Impostare la funzione IR.

- **On:** Selezionando "On", il proiettore può essere azionato dal telecomando Il dai ricevitori IR anteriori o superiori.
- **Off:** Scegliendo "Off", il proiettore può essere azionato dal telecomando. Selezionando "Off" si possono utilizzare i tasti della tastiera.

## **Menu Impostazioni tastiera di controllo**

### **Blocco tastiera**

Quando la funzione Blocco tastiera è su "On", la tastiera sarà bloccata. Tuttavia, il proiettore può essere azionato dal telecomando. Selezionando "Off" si può riutilizzare la tastiera.

## **Menu Controllo: Reset**

Ripristinare le impostazioni predefinite per le impostazioni di controllo.

# <span id="page-40-0"></span>*Menu Informazioni*

## **Menu Informazioni**

Visualizzare le informazioni del proiettore elencate di seguito:

- Numero di Registrazione
- Numero di serie
- Sorgente
- Info colore
- Ore Sorgente di Luce
- Modalità immagine
- ID dispositivo
- Ore Uso Filtro
- Mod. sorg. lum.
- Versione FW

# <span id="page-41-0"></span>**Risoluzioni compatibili**

### *Segnale di ingresso per HDMI*

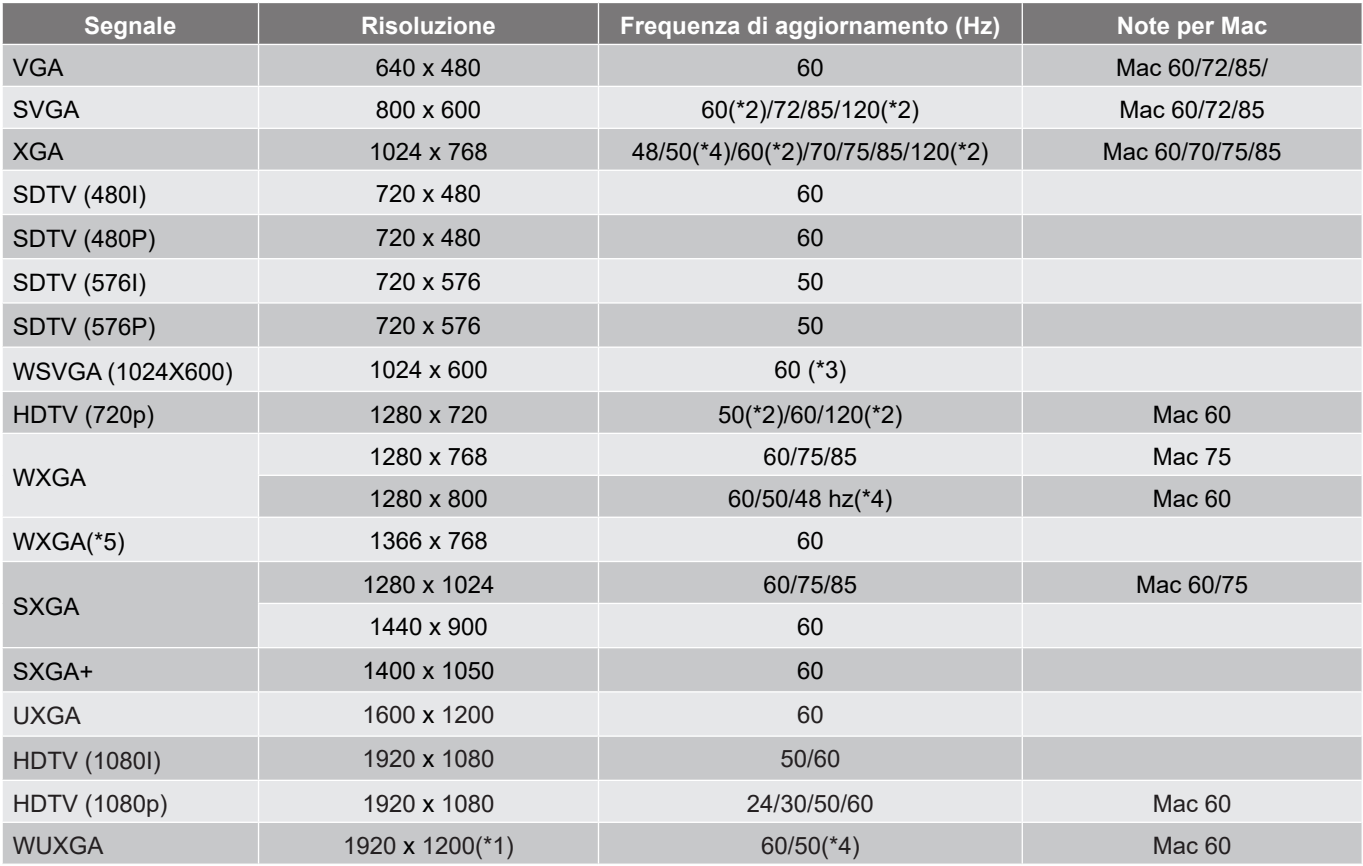

### **Nota:**

- *(\*1) 1920 x 1200 a 60 Hz supporta solo RB (reduced blanking).*
- *(\*2) Temporizzazione 3D per proiettori 3D Ready (STD) e True 3D (opzionale).*
- *(\*3) Il nuovo proiettore ERA e dati deve avere queste temporizzazioni. È consigliabile disporre di WSVGA, Proscene e Home.*
- *(\*4) Proiettore Proscene e dati >4.000L. La risoluzione nativa deve supportare 50 Hz/48 Hz.*
- *(\*5) Temporizzazione standard Windows 8.*

### *Compatibilità video 3D reale*

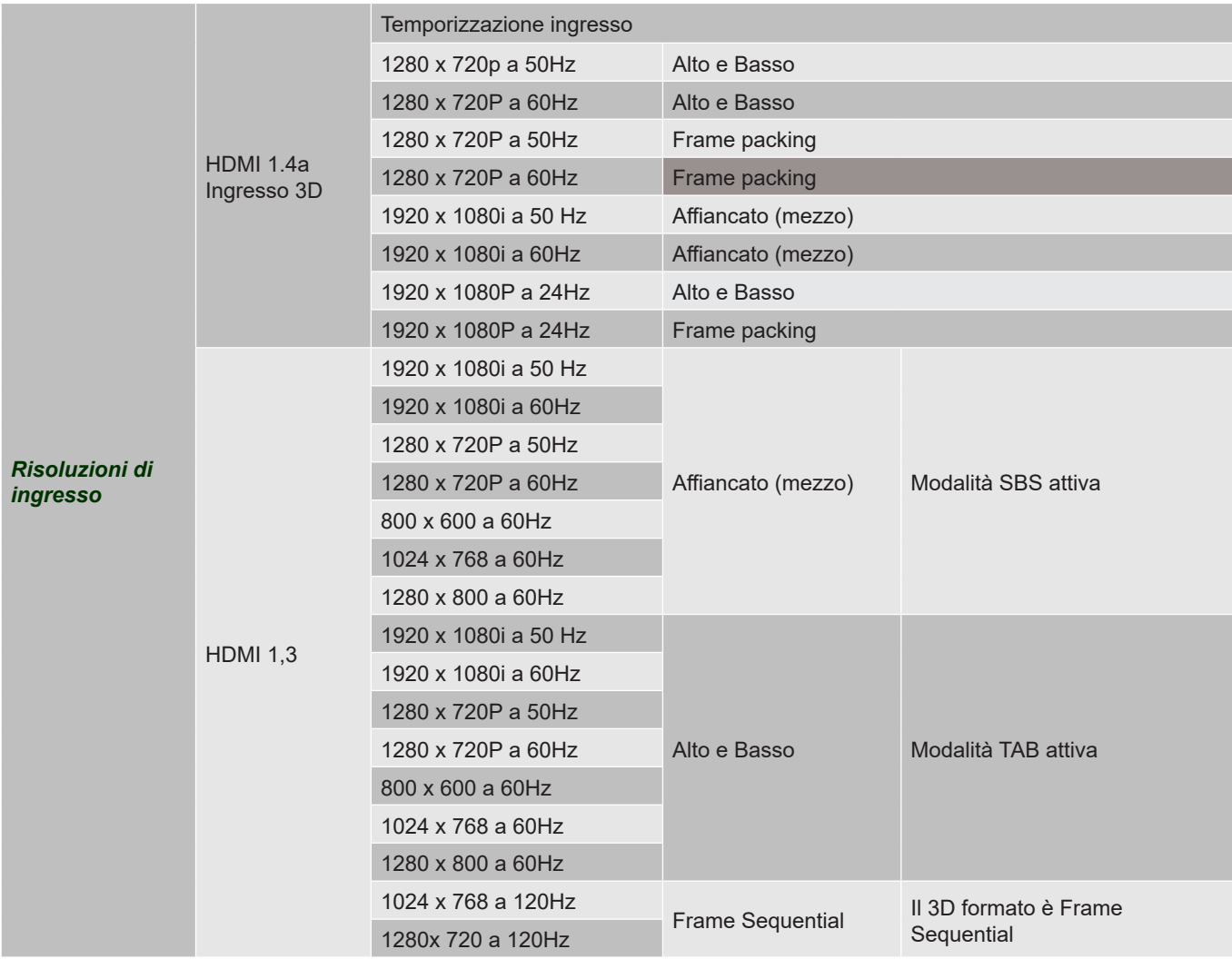

### **Nota:**

- *Se l'ingresso 3D è 1080p a 24 Hz, DMD deve riprodurre con multiplo integrale in modalità 3D*
- *1080i a 25 Hz e 720p a 50 Hz si eseguono a 100 Hz; altra temporizzazione 3D si esegue a 120 Hz.*
- *1080P a 24 Hz si esegue a 144 Hz.*

### *EDID (digitale)*

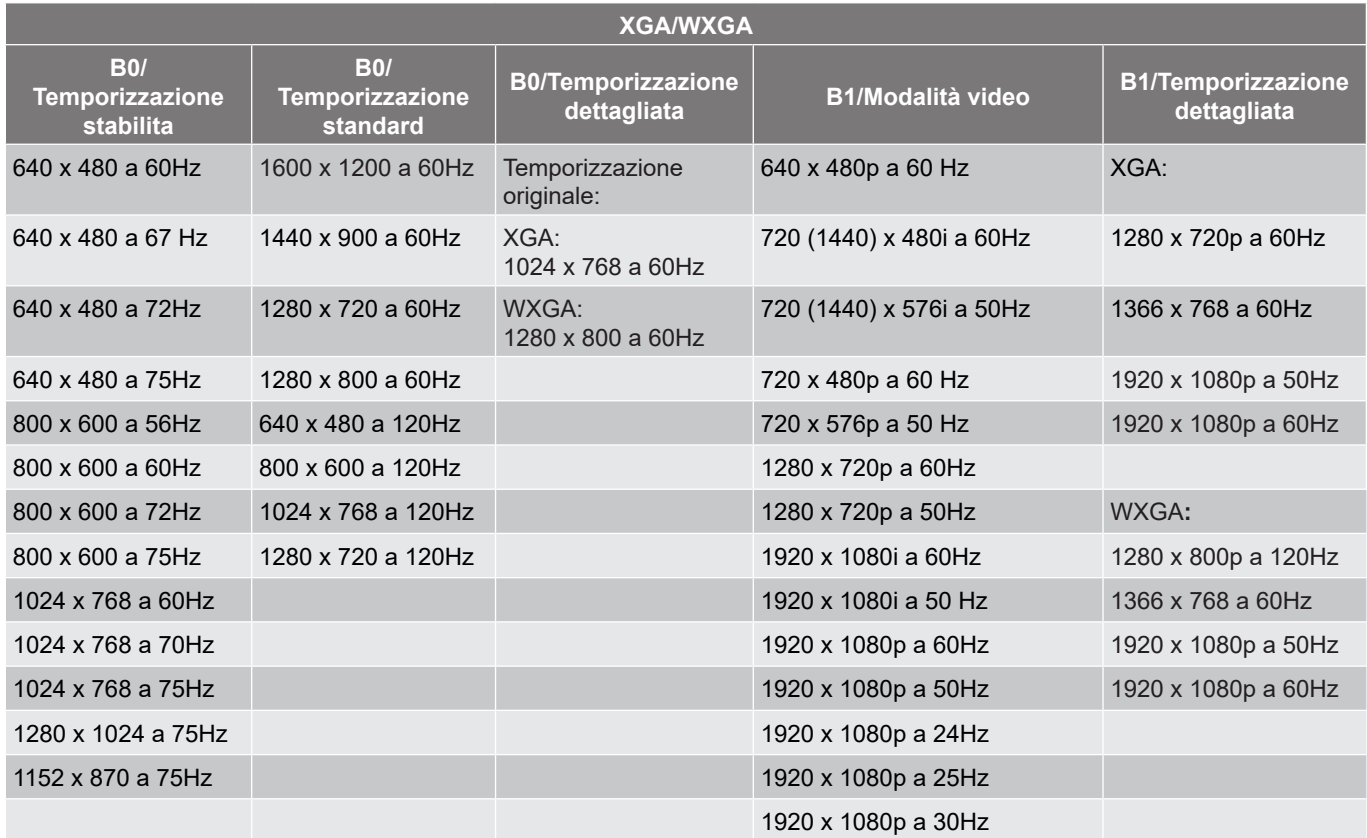

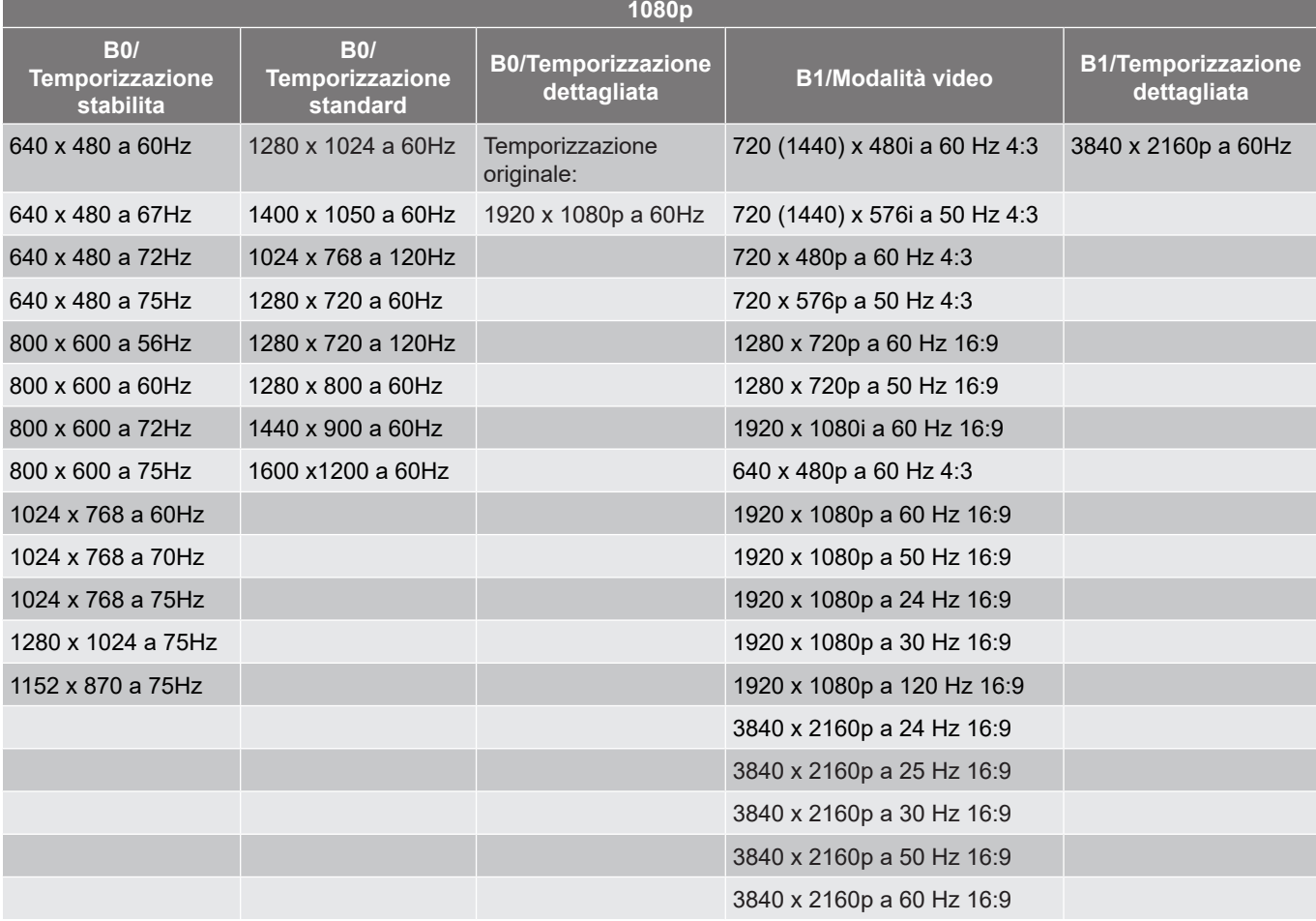

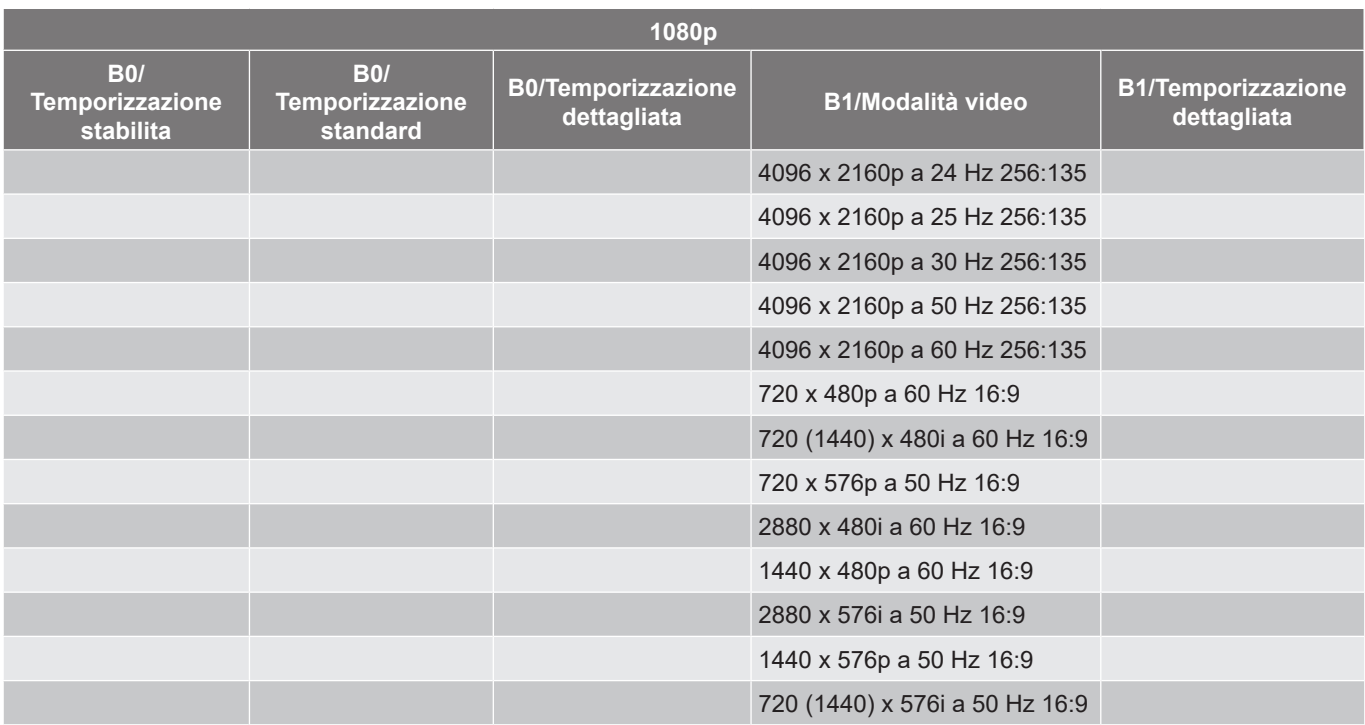

# <span id="page-45-1"></span><span id="page-45-0"></span>**Dimensioni immagine e distanza di proiezione**

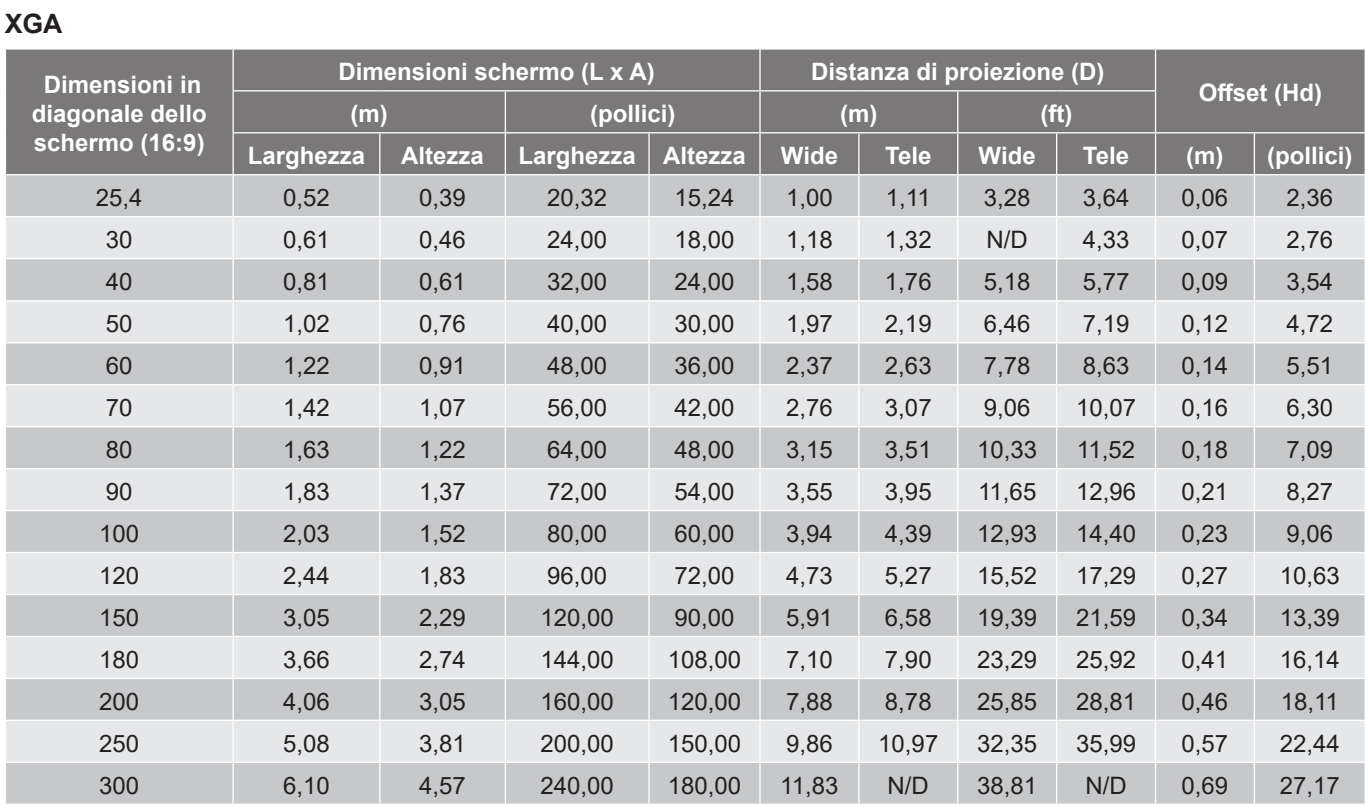

**Nota:** *Rapporto di zoom: 1,1x*

### **WXGA**

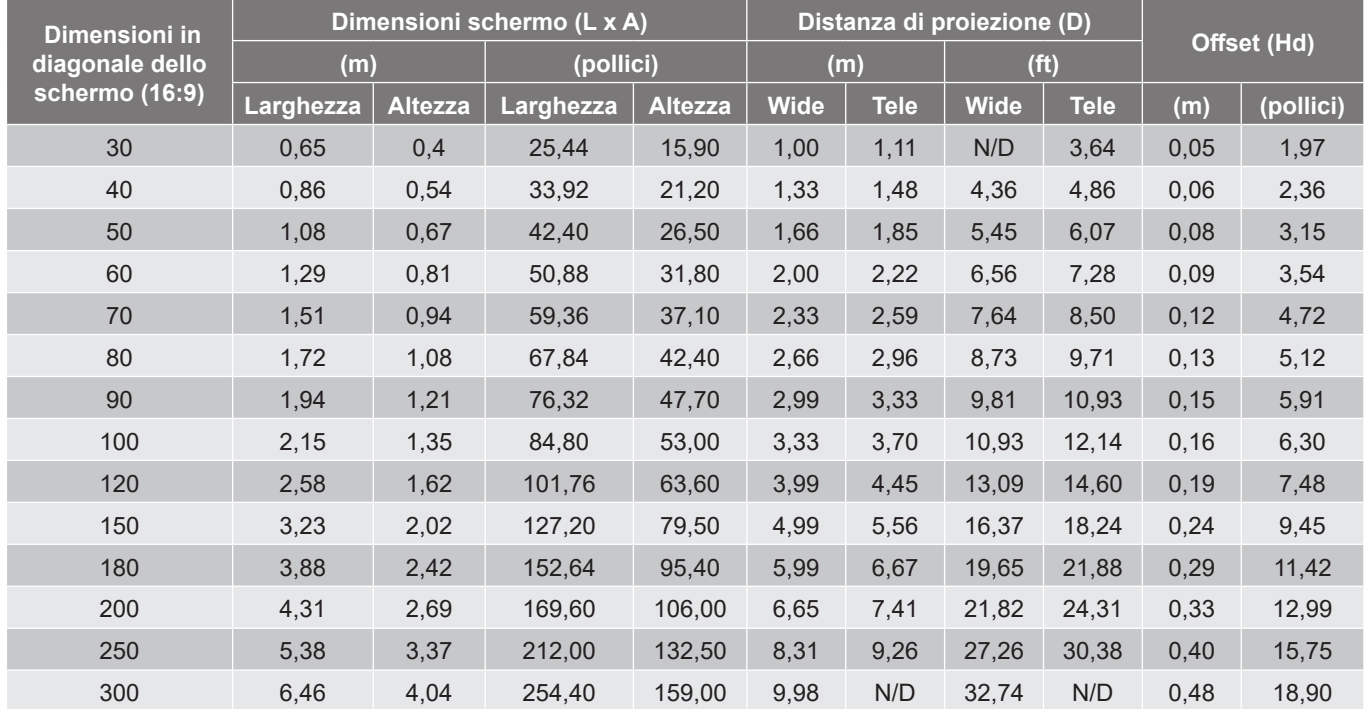

**Nota:** *Rapporto di zoom: 1,1x*

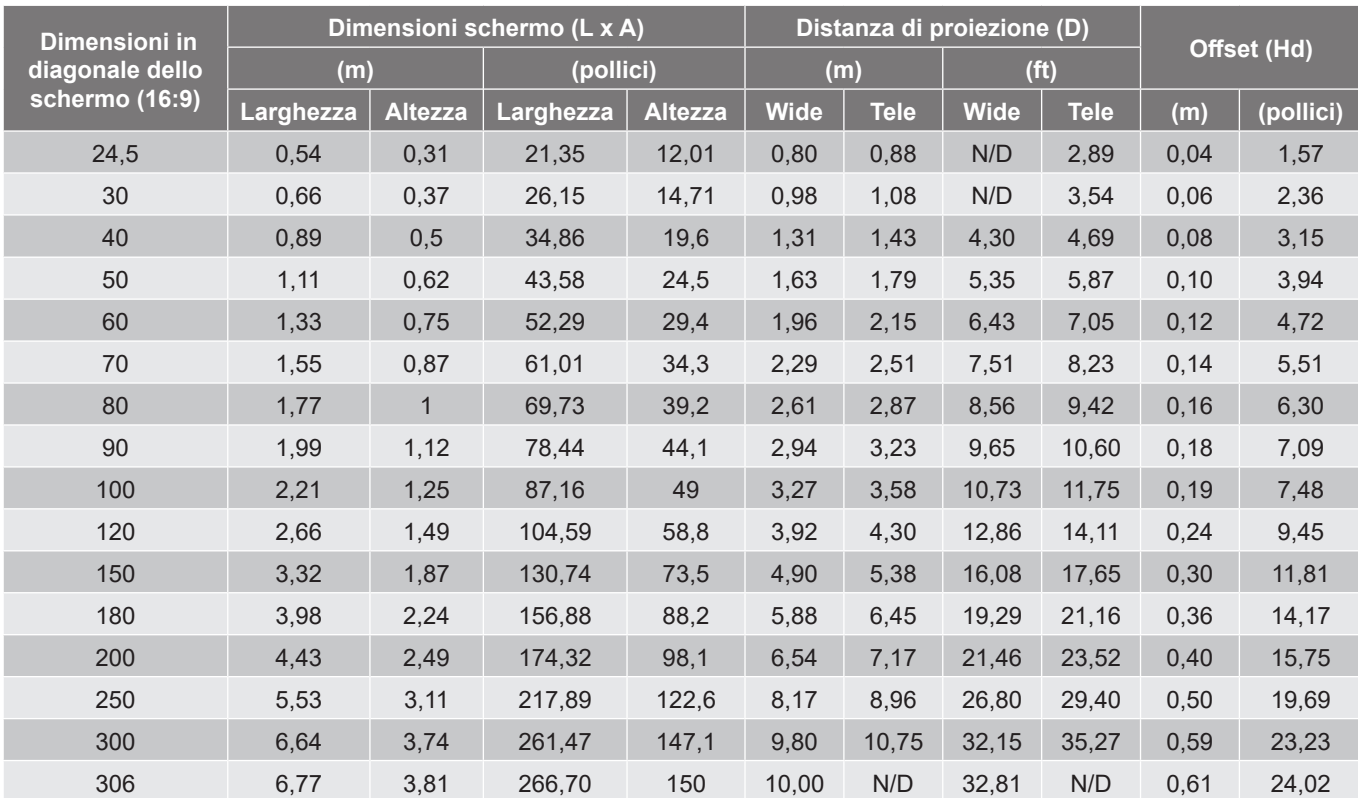

### **1080p**

<span id="page-46-0"></span>**Nota:** *Rapporto di zoom: 1,1x*

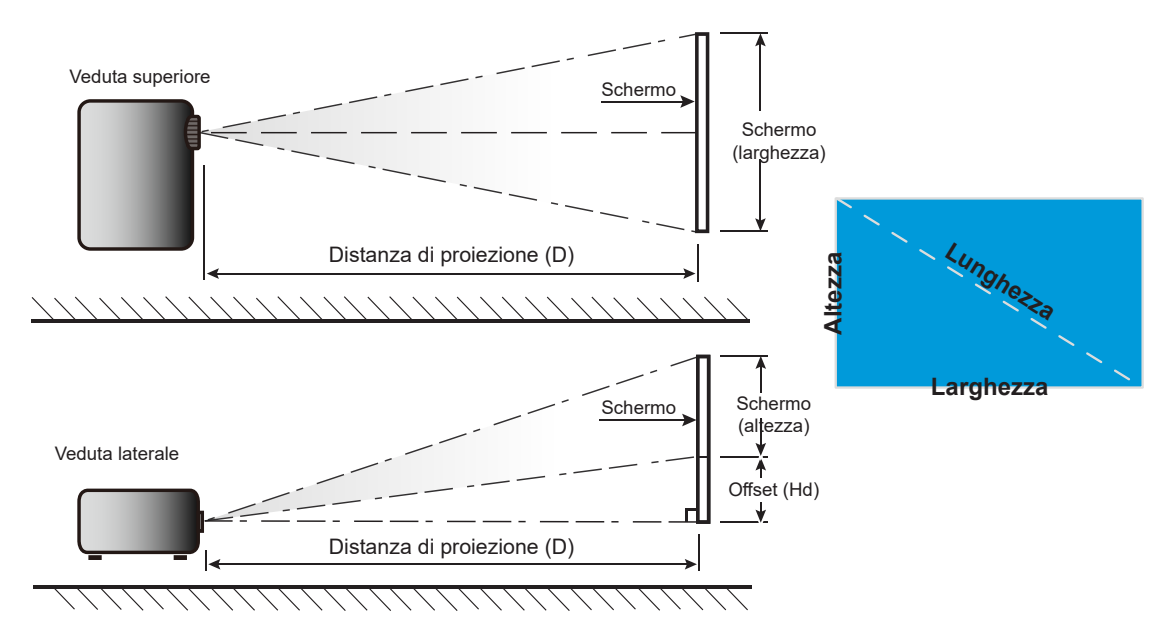

## <span id="page-47-0"></span>**Dimensioni del proiettore e installazione del supporto a soffitto**

- 1. Per evitare danni al proiettore, usare il supporto da soffitto Optoma.<br>2. Se si desidera utilizzare un kit prodotto da terzi, assicurarsi che le vi
- 2. Se si desidera utilizzare un kit prodotto da terzi, assicurarsi che le viti impiegate per fissare il proiettore siano conformi ai seguenti requisiti:
- Tipo di vite: M4\*10 mm
- Lunghezza minima della vite: 10 mm

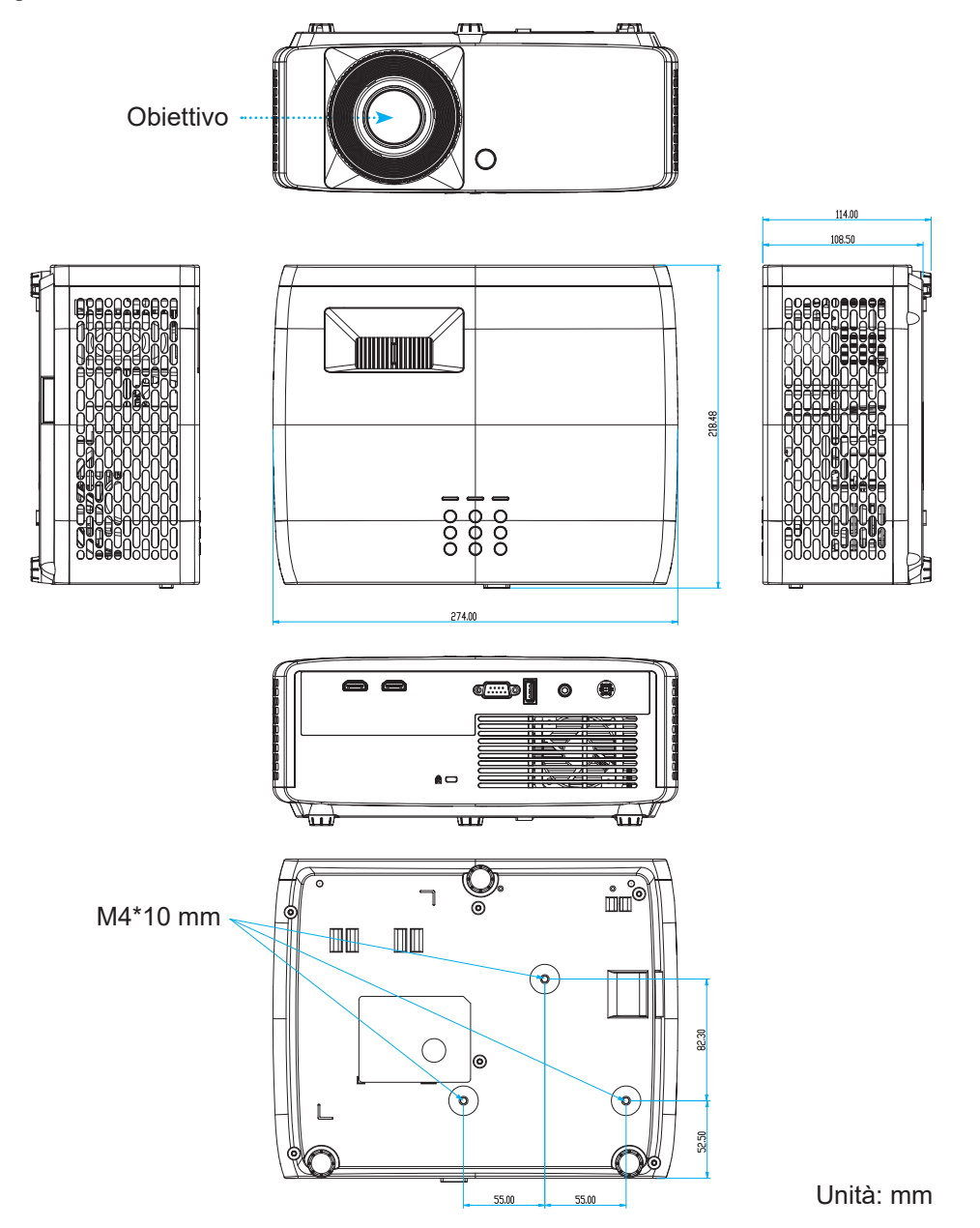

**Nota:** *Si prega di notare che i danni provocati da una installazione scorretta annulleranno la garanzia.*

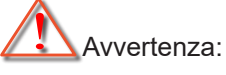

- Se viene acquistato un supporto da soffitto di un'altra società, accertarsi di usare viti della dimensione corretta. La dimensione delle viti varierà in base allo spessore della piastra di montaggio.
- Accertarsi di mantenere almeno uno spazio di 10 cm tra il soffitto e la parte inferiore del proiettore.
- Evitare di installare il proiettore accanto a una fonte di calore.

Per il montaggio a soffitto, è possibile acquistare una fascetta per cavi la cui lunghezza è superiore a 250 mm per fissare l'adattatore CA, se necessario.

1. Installare la fascetta nei fori designati sulla parte inferiore del proiettore. Quindi, posizionare l'adattatore CA nel relativo slot.

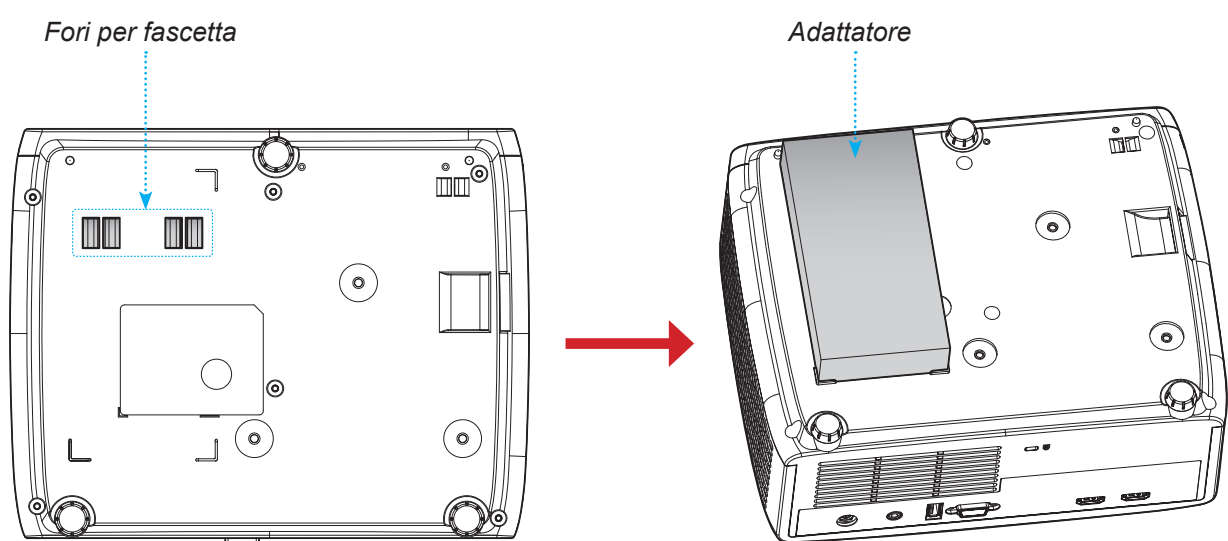

2. Fissare l'adattatore CA con la fascetta.

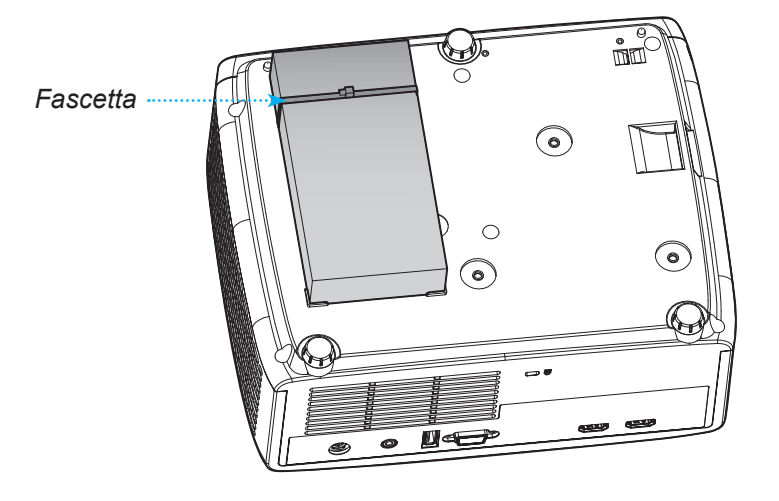

# <span id="page-49-0"></span>**Codici telecomando IR**

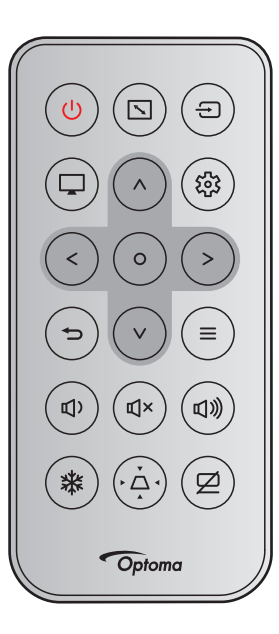

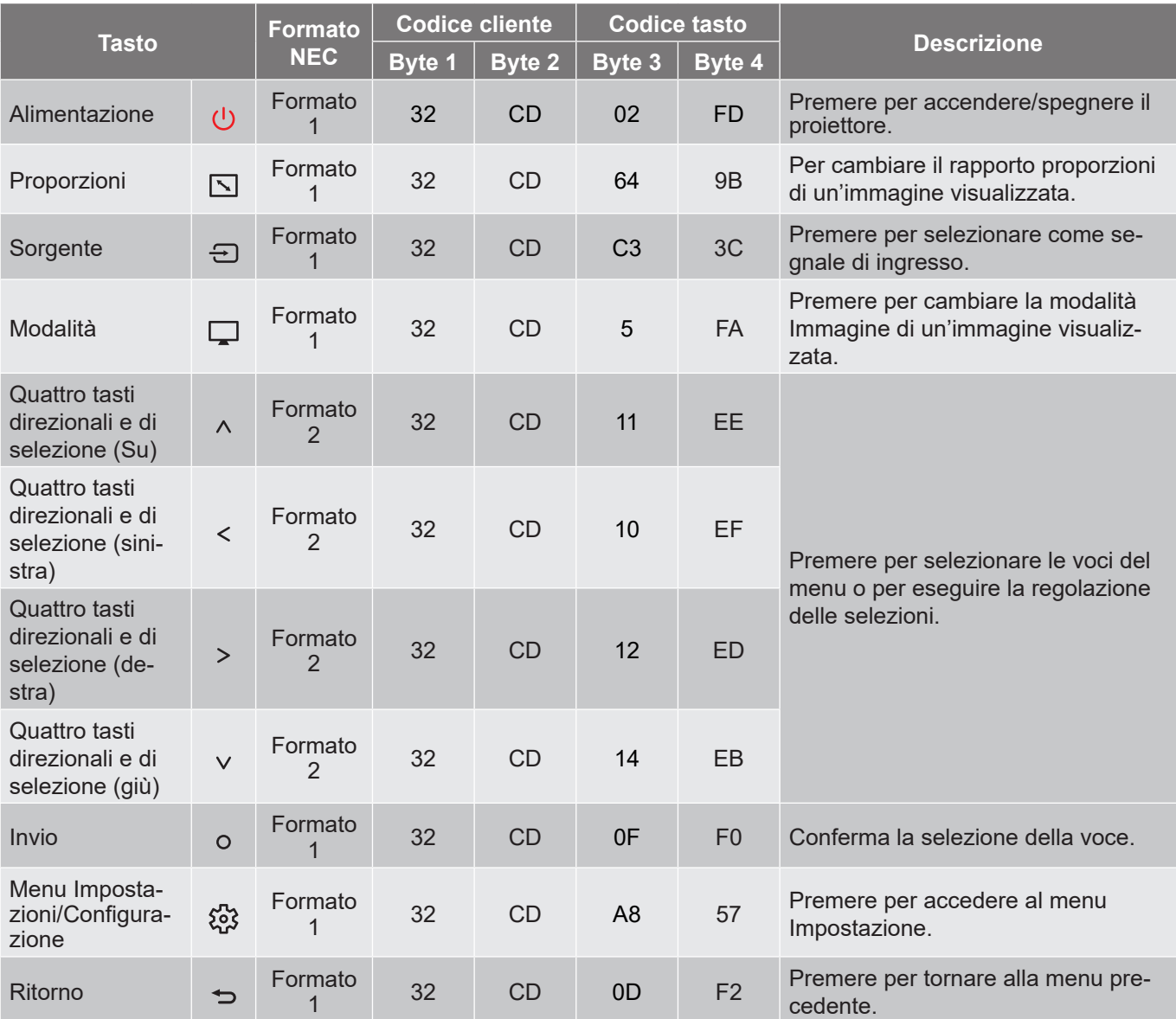

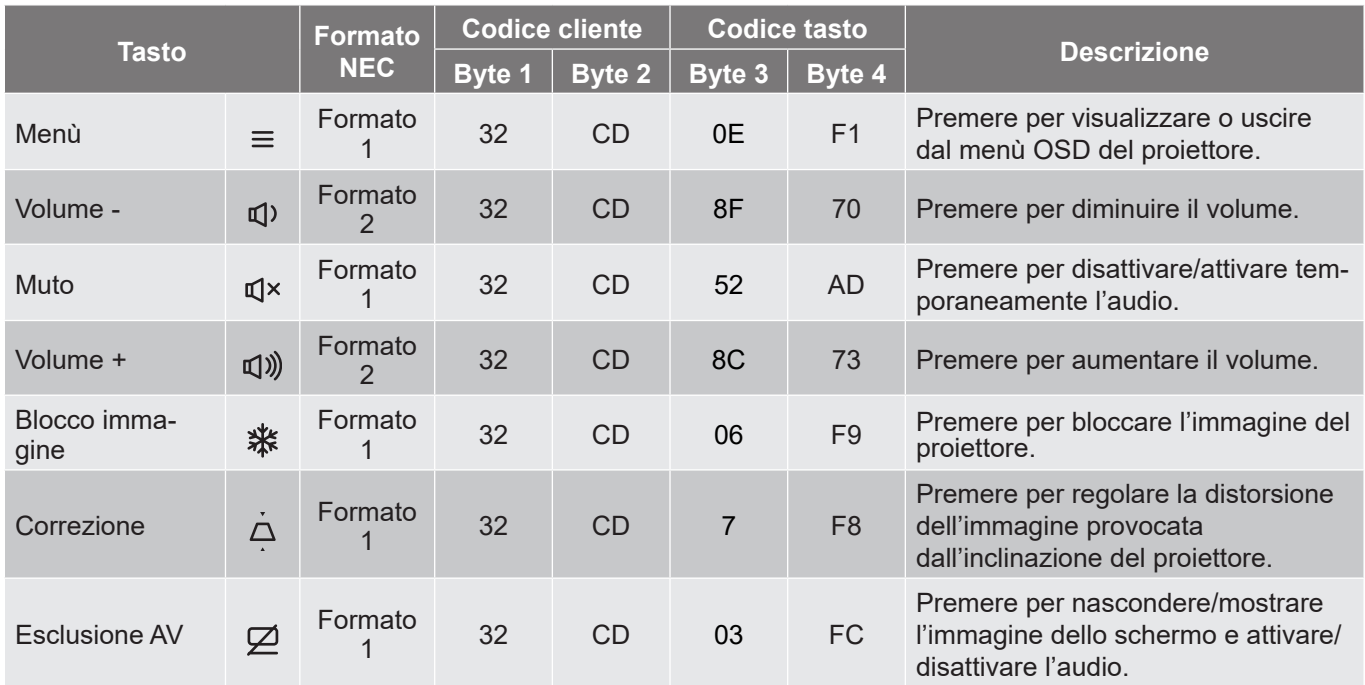

## <span id="page-51-0"></span>**Risoluzione dei problemi**

Controllare le informazioni che seguono se si riscontrano problemi con il proiettore. Se il problema persiste, mettersi in contatto con il rivenditore locale oppure con il Centro assistenza.

### **Problemi d'immagine**

*Sullo schermo non appare alcuna immagine*

- Assicurarsi che i cavi e l'alimentazione siano collegati in modo appropriato, come descritto nella sezione "Installazione".
- Assicurarsi che i pin dei connettori non siano piegati o rotti.
- Assicurarsi che la funzione "Esclusione" non sia stata attivata.

### *L'immagine è sfuocata*

- Girare la ghiera di messa a fuoco in senso orario o antiorario finché l'immagine non è nitida e leggibile. (Vedere a pagina *[17](#page-16-1))*.
- Accertarsi che la schermata di proiezione sia entro le distanze necessarie dal proiettore. (Fare riferimento a pagina *[46](#page-45-1)[~47](#page-46-0)*).
- *L'immagine è allungata quando si visualizza un titolo DVD 16:9*
	- Quando si eseguono DVD anamorfi ci o DVD 16:9, il proiettore mostrerà l'immagine migliore con formato 16: 9 sul lato del proiettore.
	- Se si eseguono DVD di formato Allungamento V., impostare il formato su Allungamento V. nell'OSD del proiettore.
	- Se si eseguono DVD di formato 4:3, impostare il formato su 4:3 nell'OSD del proiettore.
	- Impostare il formato di visualizzazione del lettore DVD sul rapporto proporzioni 16:9 (widescreen).

### *L'immagine è troppo piccola o troppo grande*

- Girare la leva di zoom in senso orario o antiorario per aumentare o diminuire le dimensioni delle immagini proiettate. (Vedere a pagina *[17](#page-16-1))*.
- Avvicinare o allontanare il proiettore dallo schermo.
- Premere "Menu" sul pannello del proiettore, andare su "Display → Proporzioni". Provare le varie impostazioni.
- *L'immagine ha i lati inclinati:*
	- Se possibile, ricollocare il proiettore così che si trovi al centro dello schermo e sotto la parte inferiore dello schermo.

### *L'immagine è invertita*

Selezionare "Display  $\rightarrow$  Orientamento proiezione" dal menu OSD e regolare la direzione di proiezione.

### **Altri problemi**

*Il proiettore non risponde ad alcun comando*

 Se possibile, spegnere il proiettore e scollegare il cavo d'alimentazione, attendere almeno 20 secondi prima di ricollegare l'alimentazione.

### **Problemi del telecomando**

 *Se il telecomando non funziona*

- Verificare che l'angolo operativo del telecomando si trovi tra ±15° rispetto al ricevitore IR del proiettore.
- Assicurarsi che non ci siano ostruzioni tra il telecomando ed il proiettore. Portarsi a 6 m (19,7 ft) dal proiettore.
- Assicurarsi che le batterie siano inserite in modo corretto.
- Sostituire le batterie se sono scariche.

## <span id="page-53-0"></span>**Indicatore di avviso**

Quando si accendono o lampeggiano gli indicatori di avviso (vedere di seguito), il proiettore si spegne automaticamente:

- Il LED "Lampada" si accende in rosso e l'indicatore di "Alimentazione" lampeggia in rosso.
- Il LED "Temperatura" si accende in rosso e l'indicatore di "Alimentazione" lampeggia in rosso. Indica che il proiettore è surriscaldato. In condizioni normali, il proiettore può essere riacceso.
- Il LED "Temperatura" lampeggia in rosso e l'indicatore di "Alimentazione" lampeggia in rosso.

Scollegare il cavo di alimentazione dal proiettore, attendere 30 secondi e provare di nuovo. Se l'indicatore di avviso si accende o lampeggia, contattare il più vicino centro di assistenza.

#### **Messaggi dei LED**

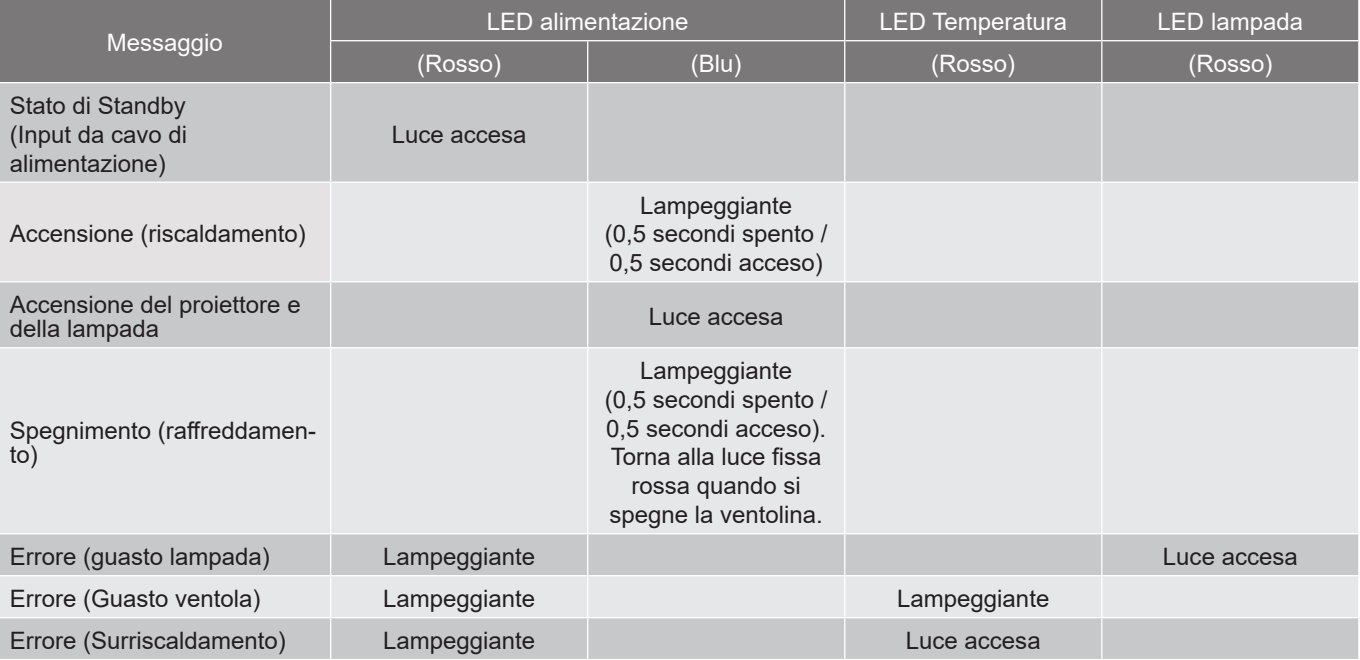

#### Spegnimento:

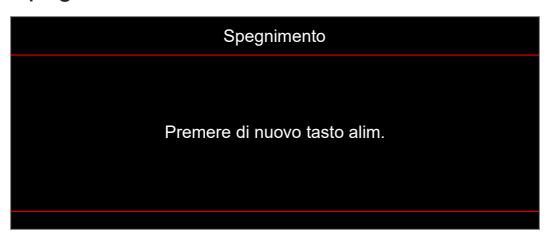

Allarme temperatura:

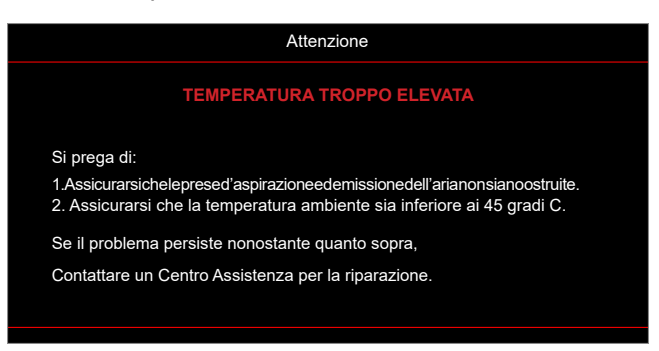

# <span id="page-54-0"></span>**Specifiche**

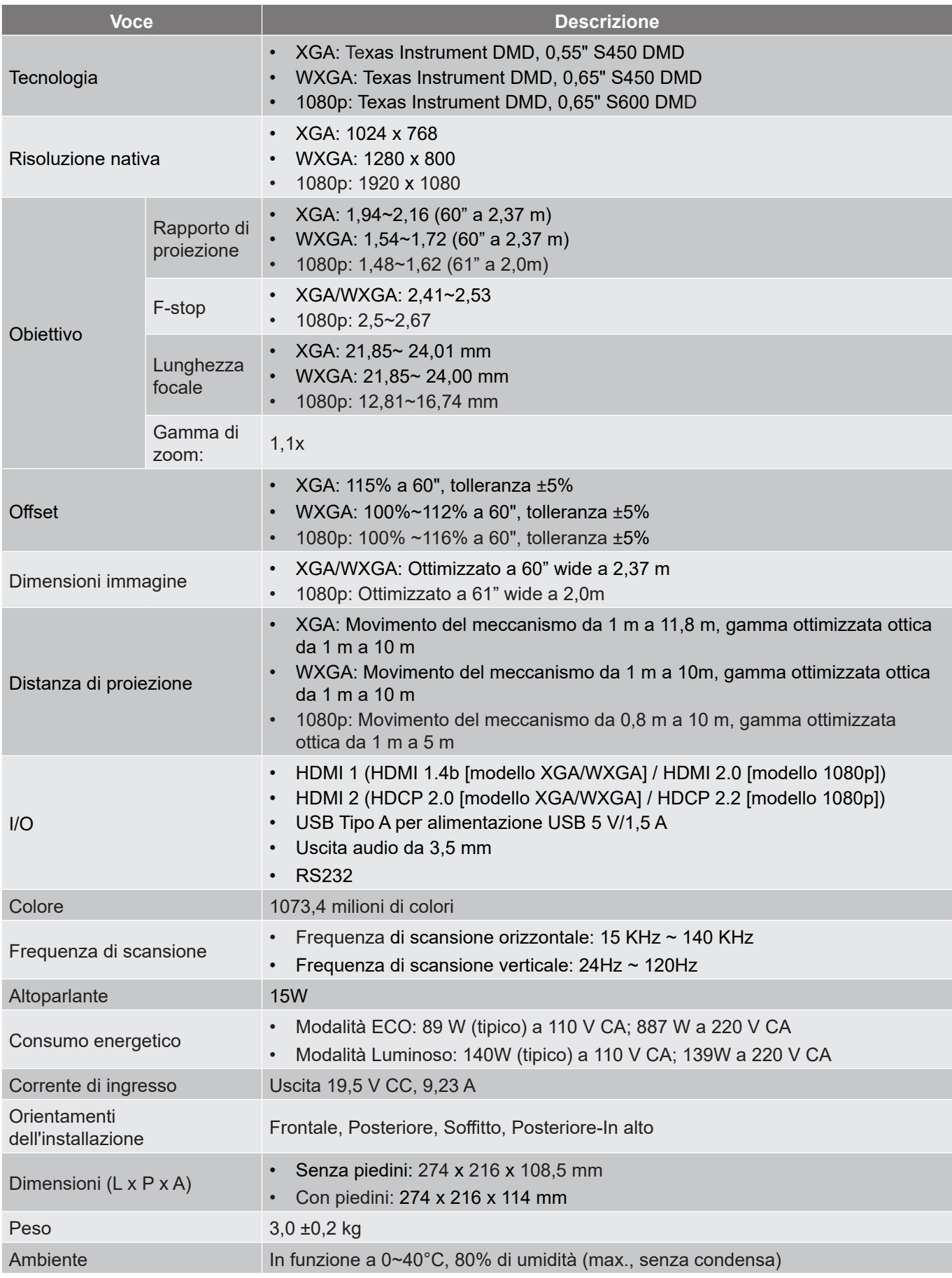

**Nota:** *Tutte le specifiche sono soggette a modifiche senza preavviso.*

## <span id="page-55-0"></span>**Sedi dell'azienda Optoma**

Mettersi in contatto con la filiale per assistenza e supporto.

### **Stati Uniti**

Optoma Technology, Inc. 47697 Westinghouse Drive. Fremont, Ca 94539

### **Canada**

Optoma Technology, Inc. **(888-289-6786** 47697 Westinghouse Drive.<br>Fremont. Ca 94539

### **America latina**

Optoma Technology, Inc. **COLOGY** 888-289-6786 47697 Westinghouse Drive. **510-897-8601** Fremont, Ca 94539 services@optoma.com

**Europa**

Unit 1, Network 41, Bourne End Mills Hemel Hempstead, Herts,<br>HP1 2UJ, Regno Unito www.optoma.eu +44 (0) 1923 691 888 Tel assistenza: +44 (0)1923 691865  $\boxed{\otimes}$  service@tsc-europe. com

# **Benelux BV**<br>Randstad 22-123

Paesi Bassi www.optoma.nl

### **Francia**

Bâtiment E 81-83 avenue Edouard 92100 Boulogne Billancourt, Francia savoptoma@ optoma.fr

### **Spagna**

C/ José Hierro, 36 Of. 1C 28522 Rivas VaciaMadrid. Spagna

# **Deutschland**<br>Am Nordpark 3

Am Nordpark 3 <br>41069 Mönchengladbach (19) 449 (0) 2161 68643 9 41069 Mönchengladbach  $\Box$  +49 (0) 2161 68643 99<br>Germania

# **Scandinavia**<br>Lerneveien 25

PO.BOX 9515 3038 Drammen Norvegia

### **Corea**

https://www.optoma.com/kr/

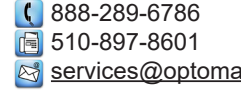

Sa services@optoma.com

### **Giappone**

https://www.optoma.com/jp/

**Taiwan**

.com https://www.optoma.com/tw/

### **Cina**

Room 2001, 20F, Building 4, <br>No.1398 Kaixuan Road, 1986-21-62947375 No.1398 Kaixuan Road, Changning District Www.optoma.com.cn Shanghai, 200052, Cina

### **Australia**

https://www.optoma.com/au/

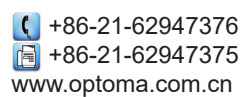

 $\binom{1 + 44 (0) 1923 691 800}{ }$ 

Randstad 22-123<br>1316 BW Almere (1) 1316 820 0252  $\boxed{1}$  +31 (0) 36 548 9052

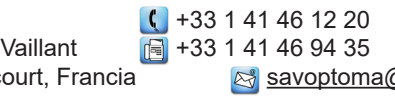

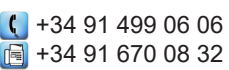

**S**info@optoma.de

Lerpeveien 25 **(** +47 32 98 89 90<br>3040 Drammen ( = 147 32 98 89 99  $\boxed{6}$  +47 32 98 89 99 Norvegia info@optoma.no

## www.optoma.com